# **EduTrainer® Compact/Universal**

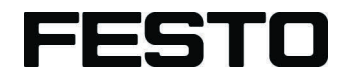

**Manual**

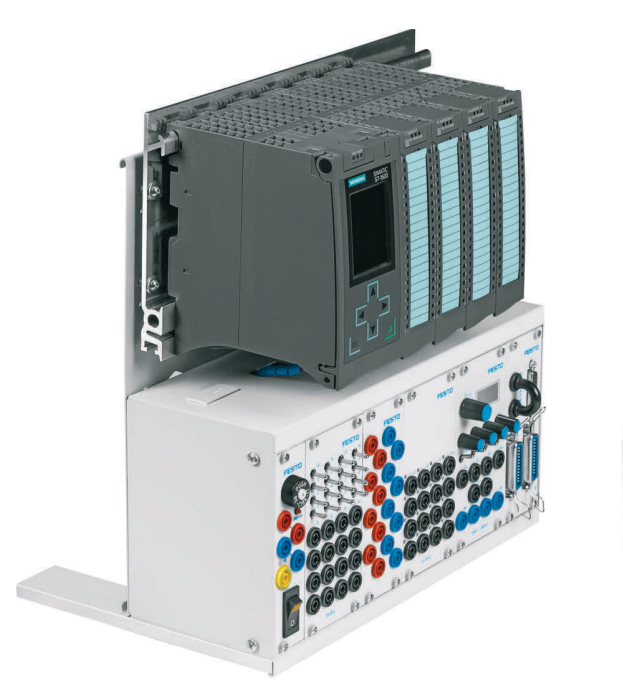

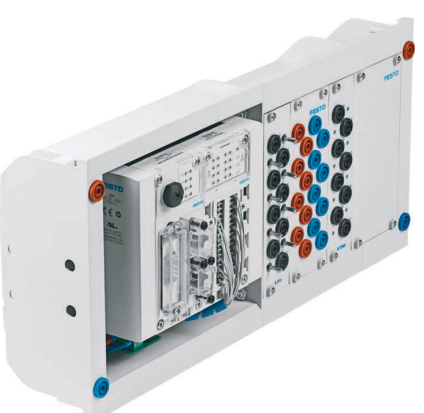

Festo Didactic 759615 es 07/2016

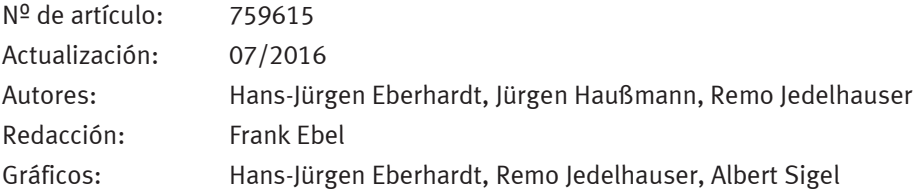

© Festo Didactic SE, Rechbergstraße 3, 73770 Denkendorf, Alemania, 2017 Reservados todos los derechos.

 $\boldsymbol{J}$  $\bigoplus$ 

+49 711 34754-88500 did@festo.com

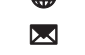

+49 711 3467-0 www.festo-didactic.com

Sin nuestra expresa autorización, queda terminantemente prohibida la reproducción total o parcial de este documento, asi como su uso indebido y/o su exhibición o comunicación a terceros. De los infractores se exigirá el correspondiente resarcimiento de daños y perjuicios. Quedan reservados todos los derechos inherentes, en especial los de patentes, de modelos registrados y estéticos.

### **Contenido**

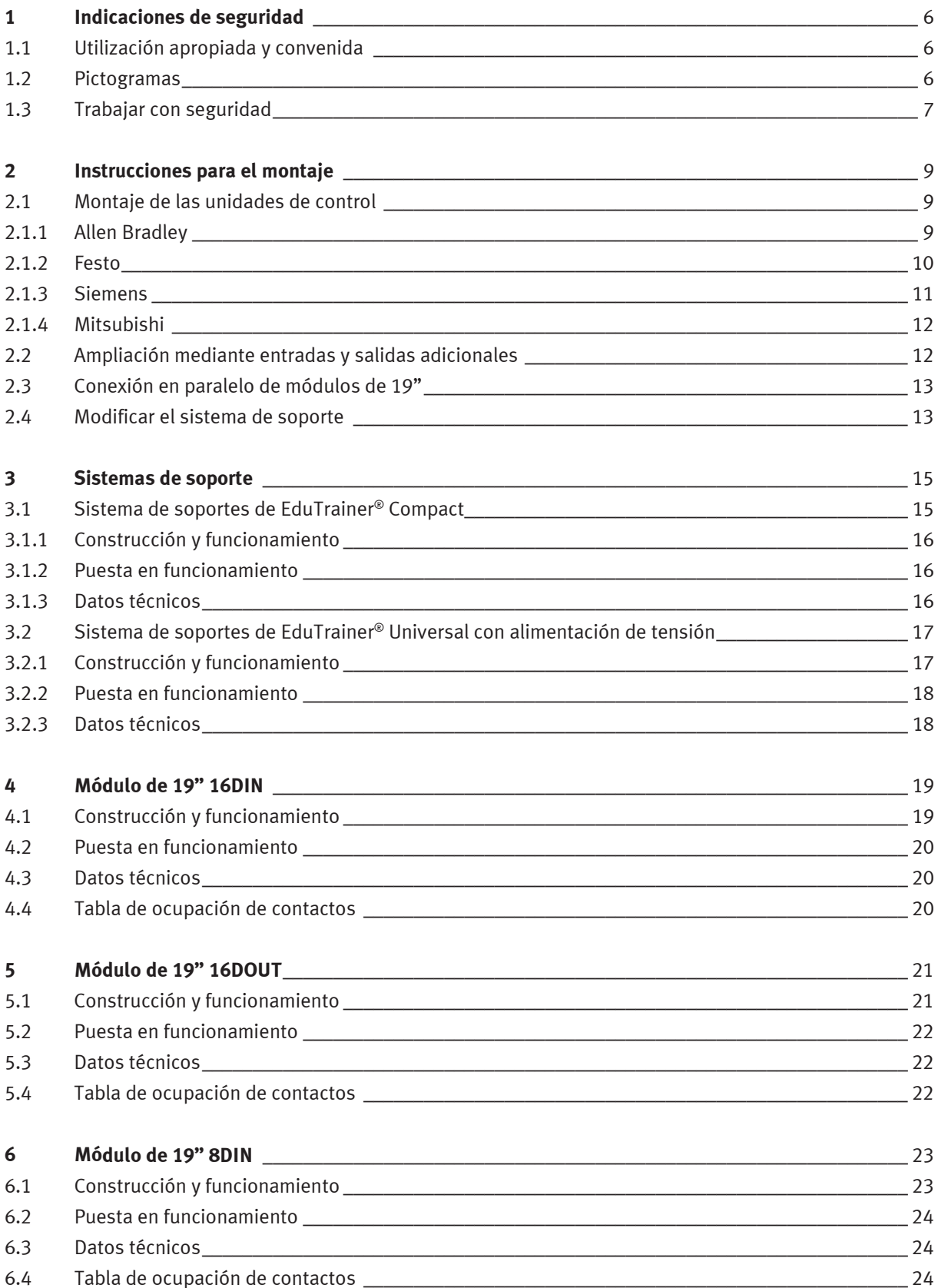

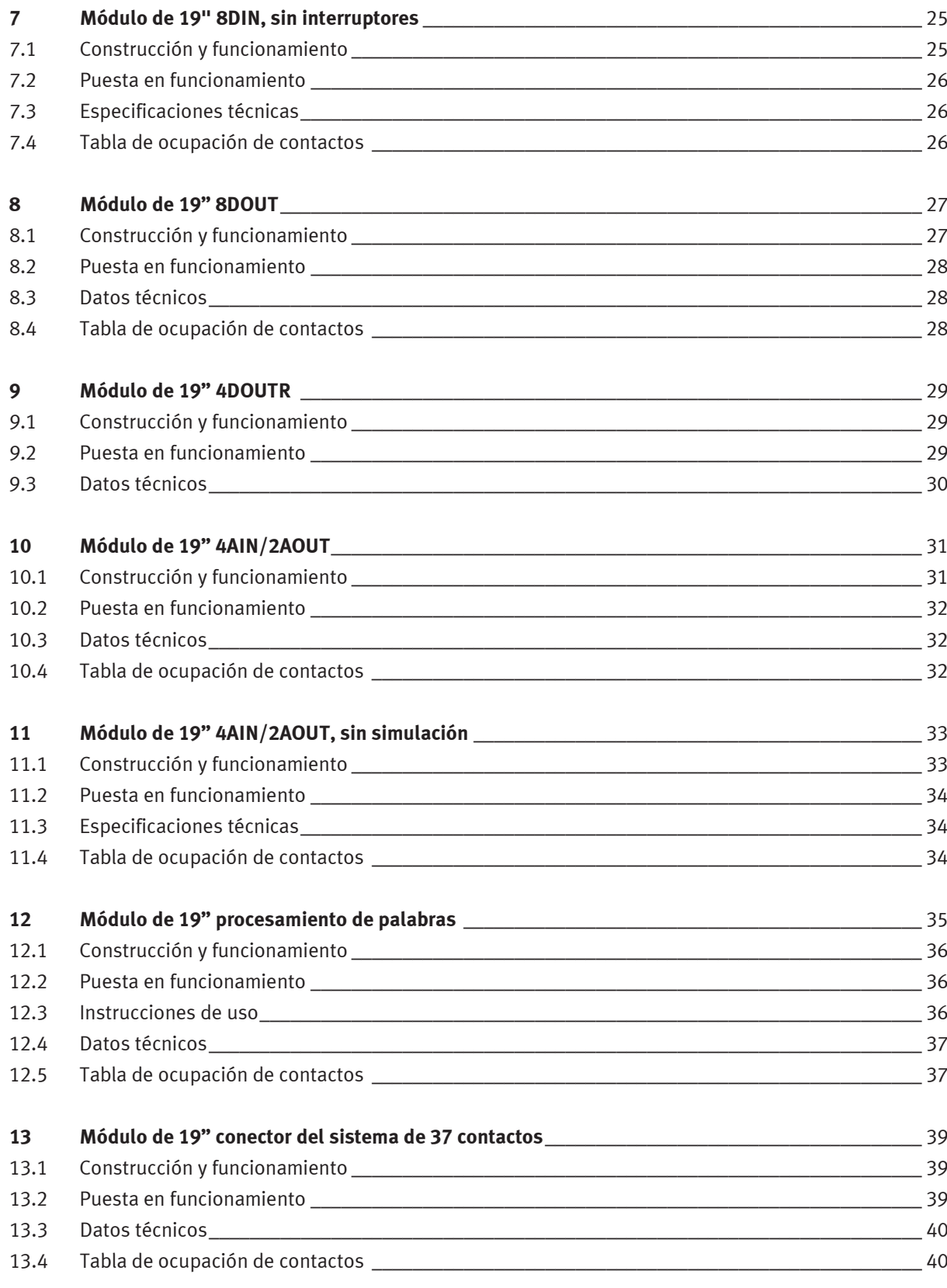

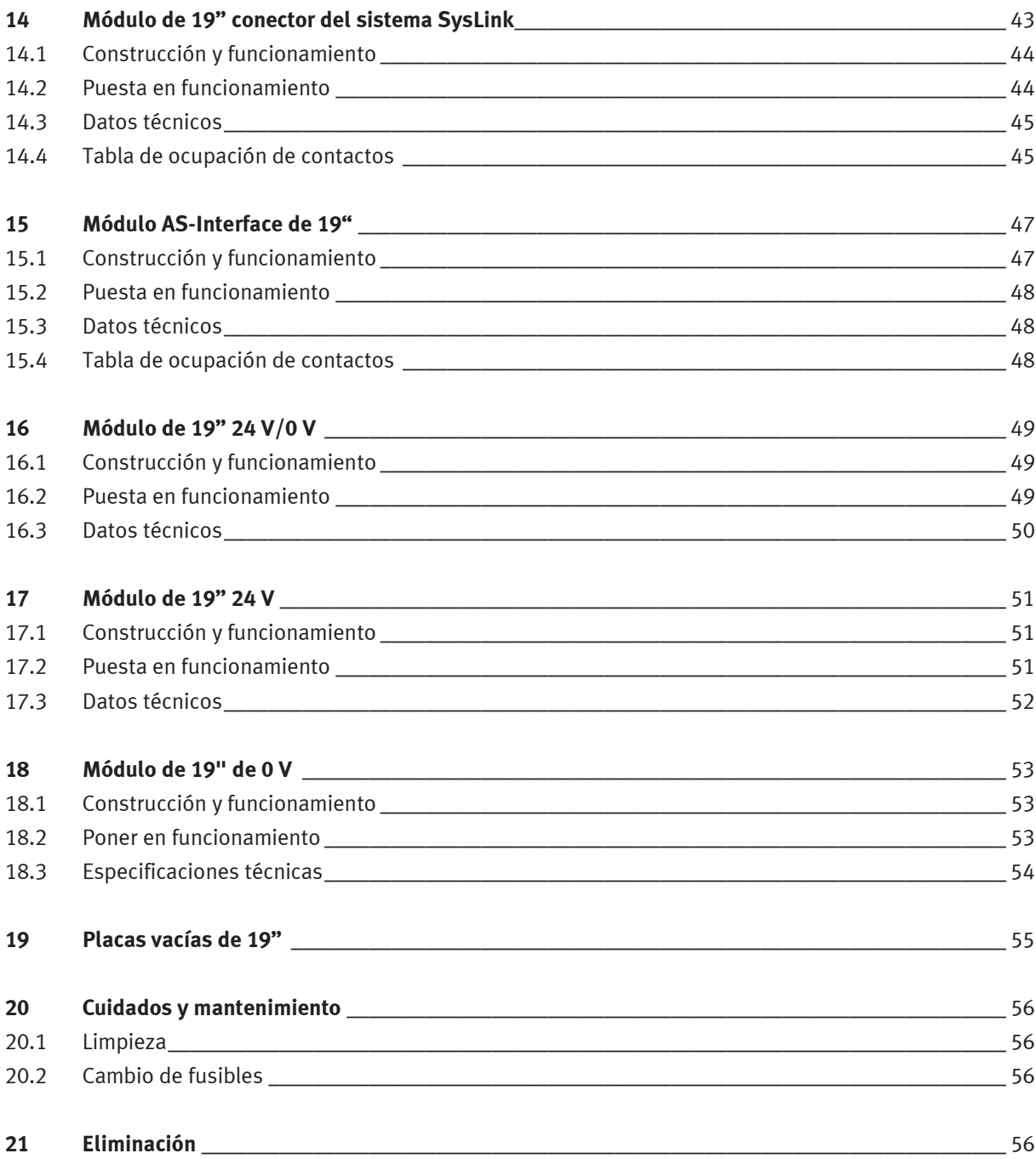

### **1 Indicaciones de seguridad**

#### **1.1 Utilización apropiada y convenida**

El sistema de soporte para el PLC EduTrainer® deberá utilizarse únicamente cumpliendo las siguientes condiciones:

- Utilización apropiada y convenida en cursos de formación y perfeccionamiento profesional
- Utilización en perfecto estado técnico

El sistema cuenta con la tecnología más avanzada actualmente disponible y cumple las normas de seguridad vigentes. A pesar de ello, si se utiliza indebidamente, es posible que surjan peligros que pueden afectar al usuario o a terceros o, también, provocar daños en el sistema.

La empresa u organismo encargados de impartir las clases y/o los instructores deben velar por que los estudiantes/aprendices respeten las indicaciones de seguridad que se describen en el presente manual. Festo Didactic excluye cualquier responsabilidad por lesiones sufridas por el instructor, por la empresa u organismo que ofrece los cursos y/o por terceros, si la utilización del presente conjunto de aparatos se realiza con propósitos que no son de formación, a menos que Festo Didactic haya ocasionado dichos daños premeditadamente o con extrema negligencia.

Los fallos que podrían mermar la seguridad no deberán ocasionarse durante las clases y deberán eliminarse de inmediato.

#### **1.2 Pictogramas**

Este manual y el hardware descrito contienen indicaciones sobre los riesgos que pueden producirse si el sistema no se utiliza correctamente. Se emplean los siguientes pictogramas:

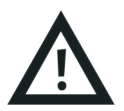

#### **Atención**

… significa que el no observar estas instrucciones puede resultar en lesiones importantes a las personas y daños al material.

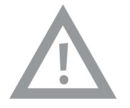

#### **Precaución**

… significa que el no observar estas instrucciones puede resultar en lesiones a las personas y daños al material.

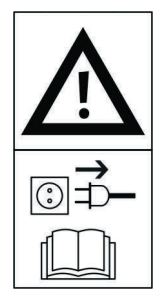

#### **Atención**

… significa que antes de realizar el montaje, la reparación, el trabajo de mantenimiento o la limpieza, deberá desconectarse el equipo y retirarse el enchufe a la red. Observar el manual, ien especial las notas sobre seguridad. De lo contrario, pueden ocasionarse graves daños físicos o materiales.

#### **1.3 Trabajar con seguridad**

La unidad de alimentación eléctrica corresponde a la clase de protección I de acuerdo con la norma DIN EN 61558-1. Está provista de un cable y protección homologados por VDE y únicamente deberá conectarse a redes de corriente alterna de 110/230 V con conexión a tierra.

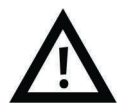

- **¡Peligro mortal en caso de ruptura del cable protector!**
	- El cable protector (amarillo/verde) no deberá cortarse ni dentro ni fuera del aparato.
	- No deberá dañarse o retirarse el aislamiento del cable de protección.
- En plantas o talleres industriales deberán respetarse las normas de utilización de equipos eléctricos definidas por las autoridades competentes.
- En centros de formación y en talleres de instrucción, el uso de unidades de conexión a la red eléctrica deberá supervisarse por personal debidamente cualificado.
- **Precaución**

Los condensadores pueden estar cargados, aunque el aparato como tal haya sido separado de todas las fuentes de tensión.

- A tener en cuenta al sustituir fusibles: Utilice únicamente fusibles apropiados y previstos para la intensidad nominal correcta.
- Nunca conecte de inmediato la unidad de conexión a la red eléctrica si estuvo almacenada en un espacio de baja temperatura y si se pretende utilizarla en un espacio de temperatura ambiente mayor. En determinadas circunstancias adversas, el condensado que se forma en estas condiciones podría dañar la unidad. No conecte la unidad hasta que alcance la temperatura ambiente.

• **¡Peligro de muerte al conectar unidades de alimentación en serie!**

No se permite el contacto con tensiones > 25 V DC.

- El contacto con tensiones > 120 V DC puede causar la muerte.
- No conectar fuentes de tensión en serie.
- No cubrir las rejillas de ventilación de las unidades de alimentación. Las unidades deberán colocarse sobre superficies sólidas y difícilmente inflamables, de manera que el aire pueda circular libremente. Las unidades se enfrían principalmente por convección.
- Coloque el dispositivo de forma que sea fácil la activación de los interruptores y elementos de desconexión.
- A tener en cuenta al trabajar con equipos bajo tensión: Utilice únicamente herramientas previstas y apropiadas para ese tipo de trabajos.
- **¡Peligro de muerte por descarga eléctrica!**

Proteja las salidas de las unidades de alimentación (contactos de salida / bornes de salida) y los cables conectados a ellas, para evitar el contacto directo.

- Utilice únicamente cables suficientemente aislados o resistentes a la tensión. Utilice conectores de seguridad con contactos protegidos.
- Si se cumple una de las siguientes condiciones: Daño visible,
	- funcionamiento defectuoso,
	- almacenamiento no apropiado o
	- transporte apropiado,

el trabajo con el equipo puede ser peligroso.

- Desconecte inmediatamente la tensión.
- Evite que el equipo pueda conectarse de nuevo automáticamente.
- Las uniones eléctricas únicamente deberán conectarse y desconectarse sin tensión.
- Únicamente deberá utilizarse baja tensión (máximo 24 V DC).
- Las ranuras del sistema de soporte sin utilizar deben cubrirse con placas ciegas de 19".
- Las entradas de cables del sistema de soporte sin utilizar deben cubrirse con tapas entregado con el sistema del soporte.

### **2 Instrucciones para el montaje**

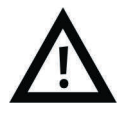

#### **Atención**

Efectúe el montaje únicamente si el equipo no está conectado a la red eléctrica.

#### **2.1 Montaje de las unidades de control**

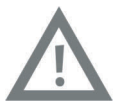

#### **Precaución**

No retire la unidad de control o un módulo de ampliación del perfil DIN si aún están conectados los cables. Antes de efectuar el desmontaje de una unidad de control o un módulo de ampliación, desconecte todos los cables.

#### **2.1.1 Allen Bradley**

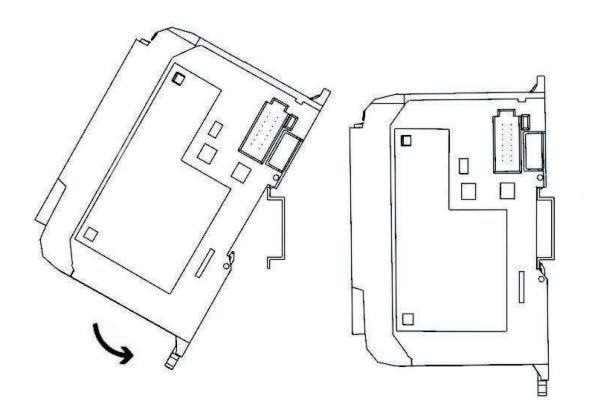

- Montaje:
	- 1. Cuélguelo de la ranura superior en el perfil DIN.
	- 2. Presione la unidad de control hacia abajo y, al mismo tiempo, contra el perfil DIN, hasta que quede encastrado el pasador de fijación. Asegúrese que los dos pasadores de fijación se encuentran en la posición superior (posición segura).
- Desmontaje:
	- 1. Introduzca un destornillador plano en el pasador de fijación que se encuentra en la parte inferior de la unidad de control.
	- 2. Sujete la unidad de control y palanquee el pasador, presionándolo hacia abajo. El pasador se mantiene en posición abierta. Repita el procedimiento para desbloquear el segundo pasador. A continuación podrá retirar la unidad de control del perfil DIN.

#### **Importante**

Los manuales del fabricante de la unidad de control contienen informaciones más detalladas sobre el montaje y desmontaje de unidades de control y de módulos de ampliación.

#### **2.1.2 Festo**

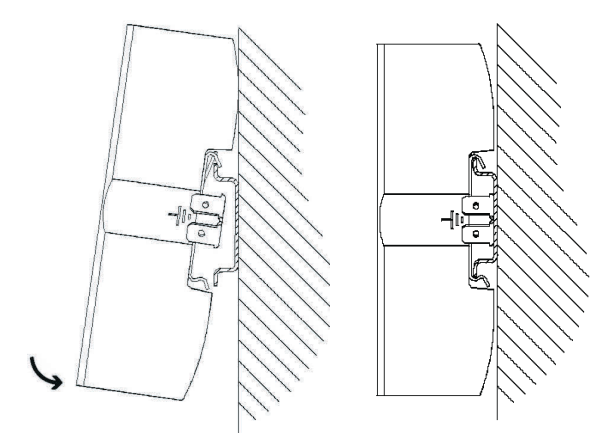

- Montaje:
	- 1. Incline la unidad de control y apóyela encima del perfil DIN.
	- 2. A continuación, desplace la unidad de control hacia abajo, hasta que se abran las abrazaderas del perfil DIN.
	- 3. Finalmente, presione la parte inferior de la unidad de control sobre el perfil DIN.
- Desmontaje:
	- 1. Sujete el cuerpo de la unidad de control, colocando el pulgar en la parte inferior y los demás dedos de la misma mano en la parte superior.
	- 2. Haga palanca en la unidad de control para retirarla del perfil DIN. Para ello, aplique una ligera presión con el pulgar en la parte inferior de la unidad de control y tire de ella. Se produce un sonido mecánico claramente perceptible que indica de manera inconfundible que la unidad está desbloqueada, lo que significa que puede retirarse del perfil.

#### **Importante**

Los manuales del fabricante de la unidad de control contienen informaciones más detalladas sobre el montaje y desmontaje de unidades de control y de módulos de ampliación.

#### **2.1.3 Siemens**

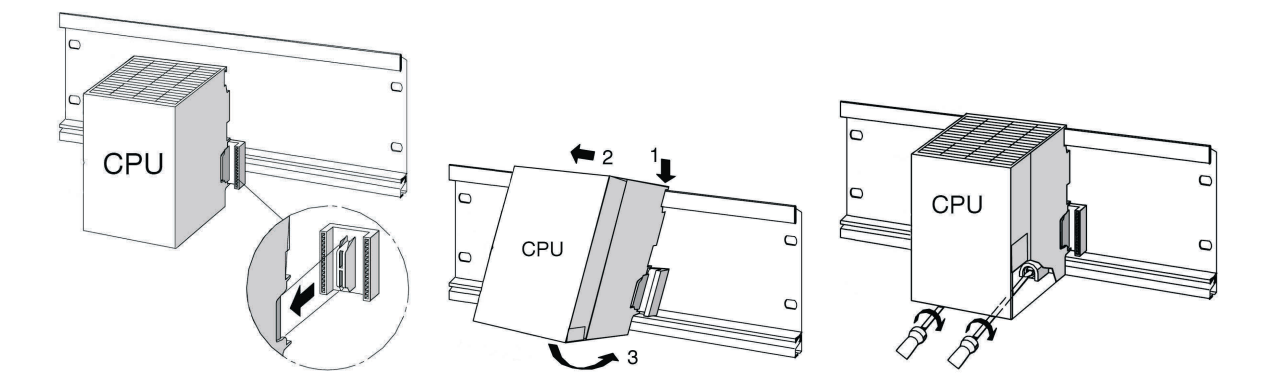

- Montaje:
	- 1. Establezca la conexión con los demás módulos, utilizando un conector de bus en la CPU (consultar gráfico)
	- 2. Cuelgue la CPU (1).
	- 3. Desplácela en posición inclinada hacia el módulo de la izquierda (2).
	- 4. Ahora, enderece la unidad (3).
	- 5. Atornille los módulos con la mano para fijarlos en el perfil.
	- 6. Utilice una CPU con MMC. Introdúzcala en el espacio para módulos.
	- 7. A la derecha de lo CPU deberá montarse una unidad de entradas digitales y un módulo de salidas digitales. Repita los pasos 1 hasta 6.

#### **Nota**

Solo puede utilizarse la unidad de alimentación interna, la ER o la unidad de alimentación de sobremesa de Festo Didactic. Las demás unidades de alimentación no están permitidas.

#### **Importante**

Los manuales del fabricante de la unidad de control contienen informaciones más detalladas sobre el montaje y desmontaje de unidades de control y de módulos de ampliación.

#### **2.1.4 Mitsubishi**

– Montaje:

La unidad de control debe montarse en el perfil DIN (EN 50022) de tal modo que quede encastrada.

– Desmontaje:

Para desmontar la unidad de control, utilice un destornillador para separar los ganchos. A continuación, retire la unidad.

#### **Importante**

Los manuales del fabricante de la unidad de control contienen informaciones más detalladas sobre el montaje y desmontaje de unidades de control y de módulos de ampliación.

#### **2.2 Ampliación mediante entradas y salidas adicionales**

Para explicar la operación de montaje se recurre a la unidad de Siemens a modo de ejemplo. En principio, la operación de montaje es la misma en todas las unidades de control. Únicamente se distingue en la forma de fijar la unidad de control al sistema de soporte.

- 1. En la medida en que sea necesario, retire las placas vacías.
- 2. Pase el cable plano del nuevo módulo de E/S a través de la entrada de cables y efectúe el montaje del módulo.
- 3. Conecte el cable plano al módulo de 19" seleccionado.
- 4. Para ello, conecte el nuevo módulo de 19" al módulo de 19" instalado antes (por ejemplo, módulo de conexión SysLink), utilizando el cable de alimentación de 24 V provisto de 3 contactos.

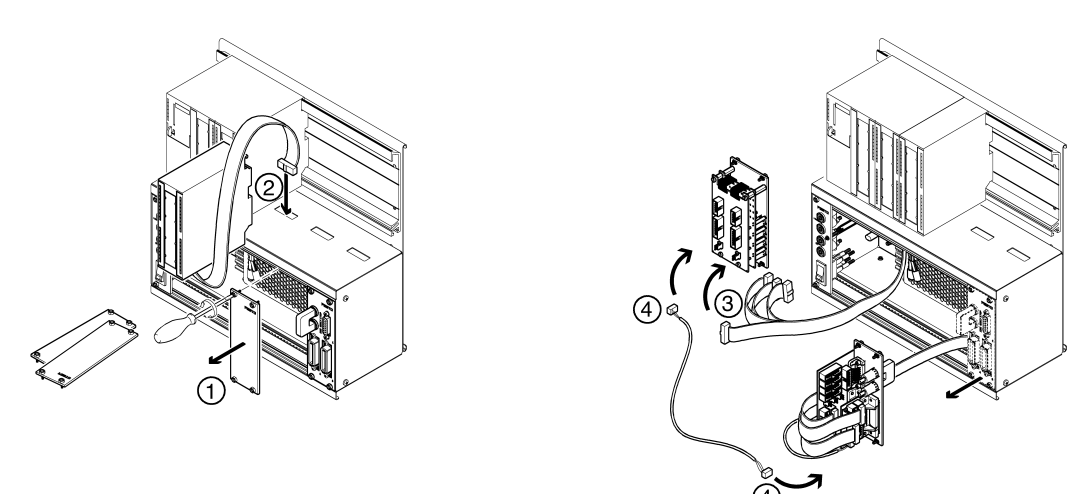

#### **Nota**

Las ranuras sin utilizar deben cubrirse con placas ciegas de 19". Las entradas de cables sin utilizar deben cubrirse con tapas entregado con el sistema del soporte.

#### **2.3 Conexión en paralelo de módulos de 19"**

- 1. En la medida en que sea necesario, retire las placas vacías.
- 2. Efectúe el desmontaje del módulo de 19", al que tiene la intención de conectar en paralelo otro módulo de 19" (por ejemplo, el módulo de conexión SysLink).
- 3. Conecte el módulo de ampliación al módulo SysLink. La descripción detallada de las conexiones consta en la descripción de los respectivos módulos de 19" que se ofrece en el presente manual.

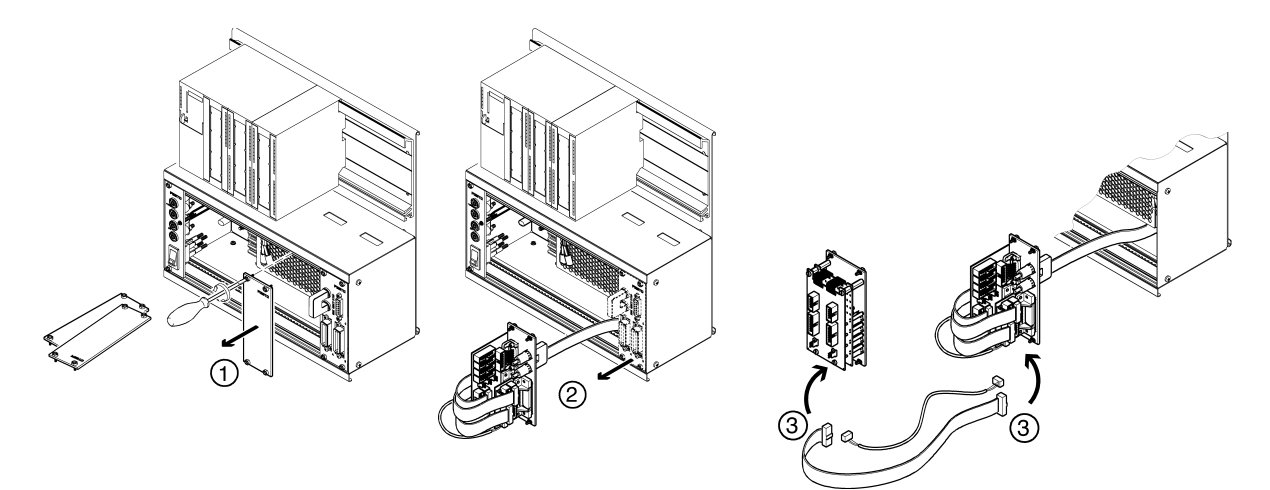

#### **Nota**

Las ranuras sin utilizar deben cubrirse con placas ciegas de 19". Las entradas de cables sin utilizar deben cubrirse con tapas entregado con el sistema del soporte.

#### **2.4 Modificar el sistema de soporte**

El sistema de soporte tipo rack puede modificarse de manera sencilla para obtener una variante A4, y viceversa.

Variante rack: Variante A4:

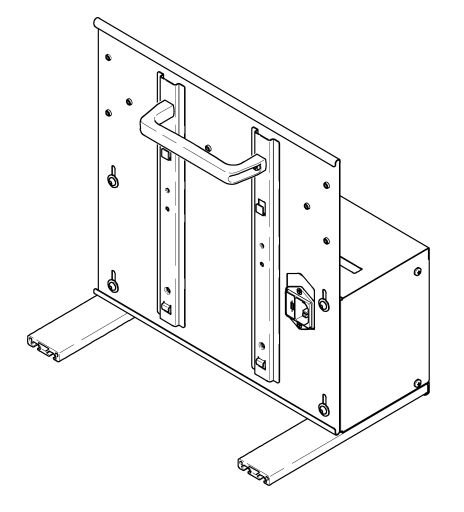

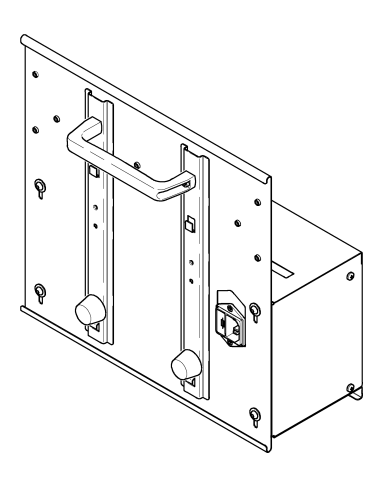

#### **Cambio de variante rack a variante A4**

El conjunto necesario para el reequipamiento puede pedirse a Festo Didactic.

- 1. Atornillar y ajustar a mano los topes de goma y las arandelas.
- 2. Soltar y retirar los listones de aluminio utilizando una llave para tornillos de hexágono interior.
- 3. Soltar con la llave los tornillos en el dorso del cuerpo, desplazar la chapa trasera hacia abajo hasta el tope, atornillarla nuevamente con los tornillos.

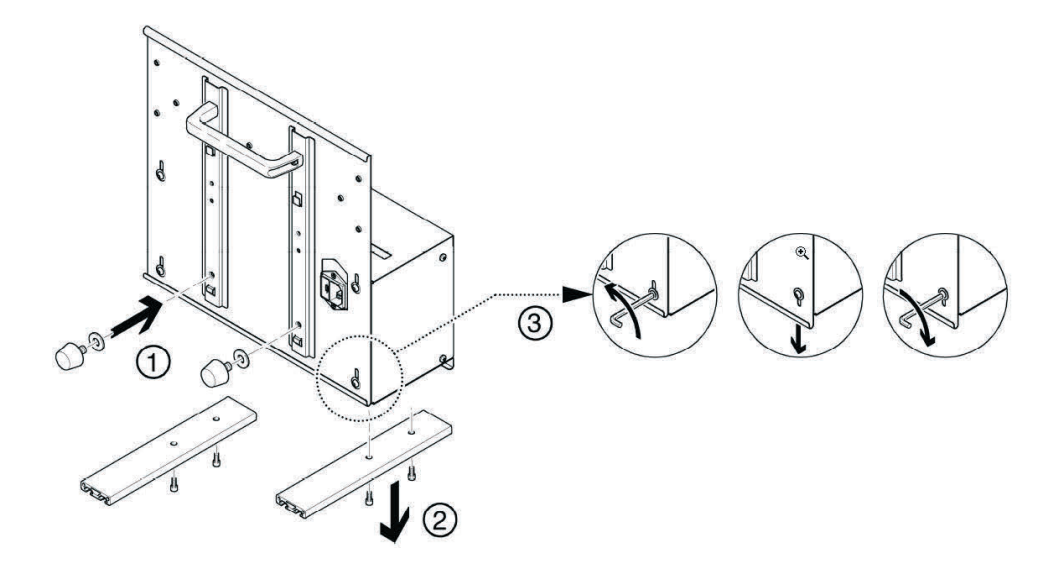

Si tiene la intención de colocar la variante A4 inclinada sobre la mesa, deberá montar el asa de la manera que se indica a continuación.

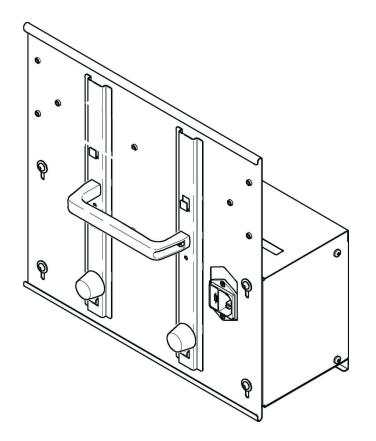

### **3 Sistemas de soporte**

A continuación se describen los sistemas de soporte utilizados en las series EduTrainer® Compact y EduTrainer® Universal.

#### **3.1 Sistema de soportes de EduTrainer® Compact**

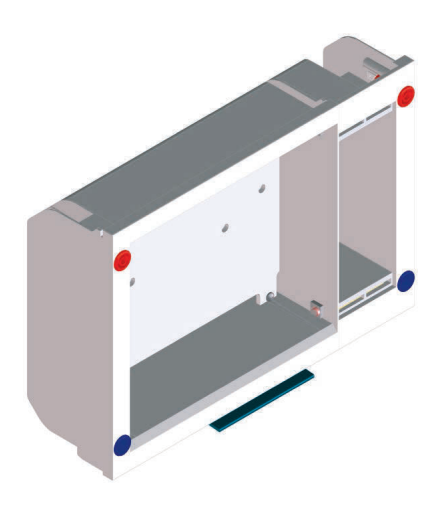

Estructura ER (izquierda) para acoger la unidad de control. Estructura ER (izquierda) para acoger la unidad de control.

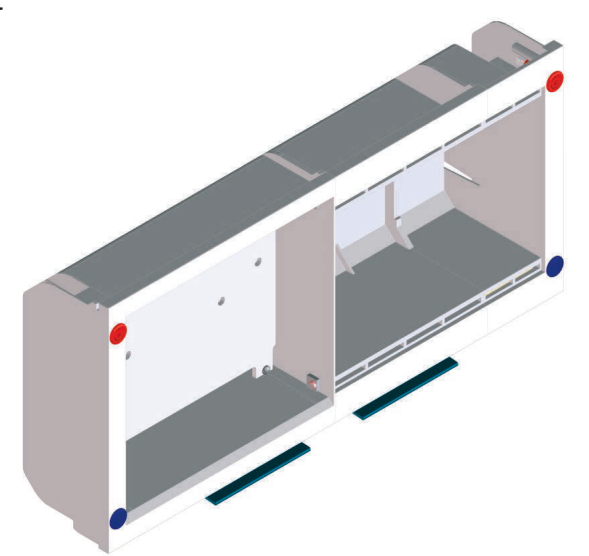

#### **Tamaño 1: Tamaño 2:**

Provista de diversos carriles de montaje. Provista de diversos carriles de montaje. Estructura ER central. Estructura ER (derecha) para módulos de 19" ancho máx. 9 UP. Estructura ER (derecha) para módulos de 19" ancho máx. 33 UP.

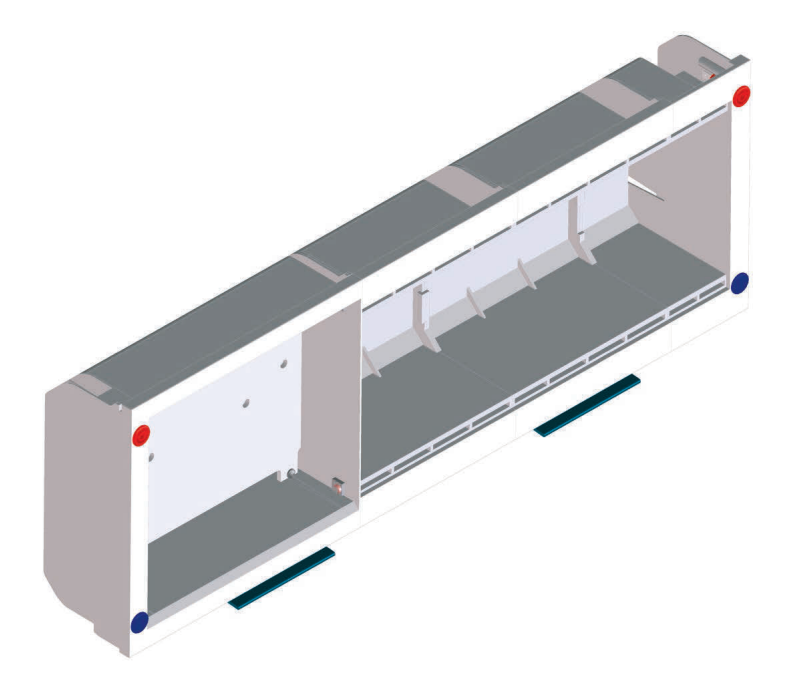

**Tamaño 3:** Estructura ER (izquierda) para acoger la unidad de control. Provista de diversos carriles de montaje. Dos estructuras ER centrales. Estructura ER (derecha) para módulos de 19" con ancho de máximo 57 UP.

#### **3.1.1 Construcción y funcionamiento**

El sistema de soporte del EduTrainer® Compact permite combinar unidades de control de diversos fabricantes con placas de simulación y placas base de 4 mm. El sistema de soporte se ofrece en tres tamaños.

#### **3.1.2 Puesta en funcionamiento**

Conecte el EduTrainer® Compact a la alimentación de tensión de 24 V DC utilizando los cables de laboratorio provistos de conectores de seguridad tipo clavija de 4 mm.

#### **3.1.3 Datos técnicos**

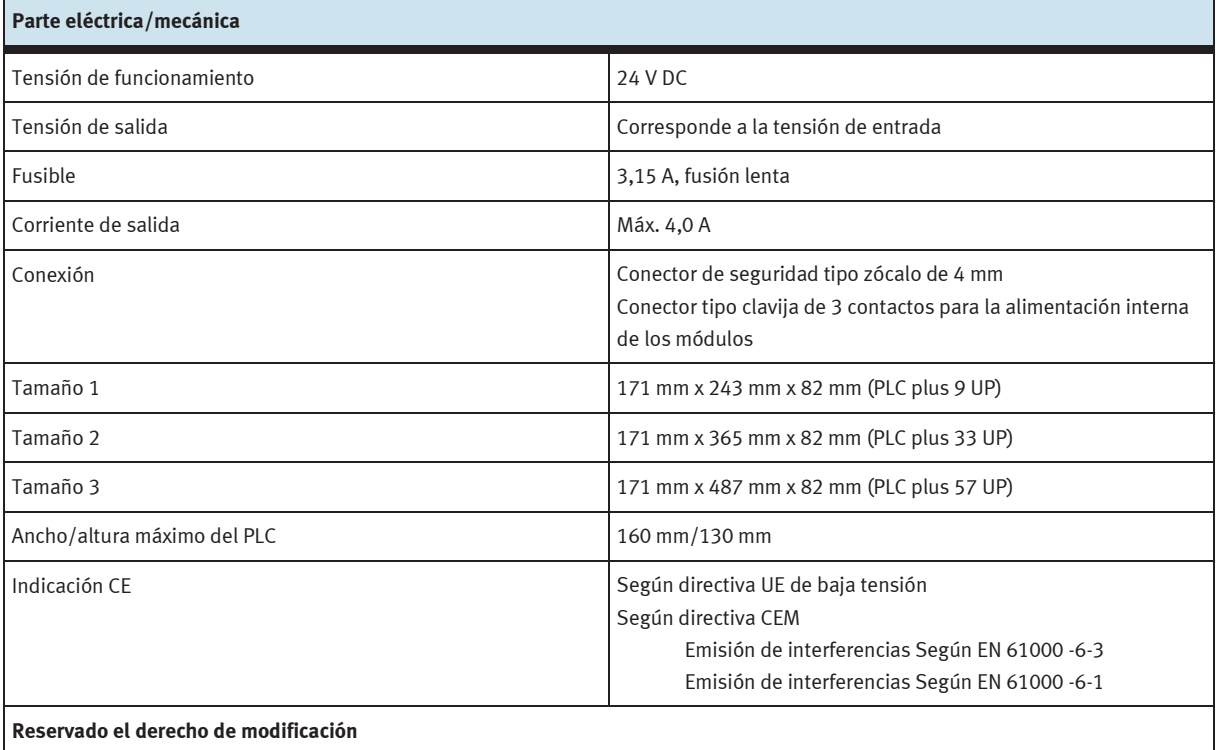

#### **3.2 Sistema de soportes de EduTrainer® Universal con alimentación de tensión**

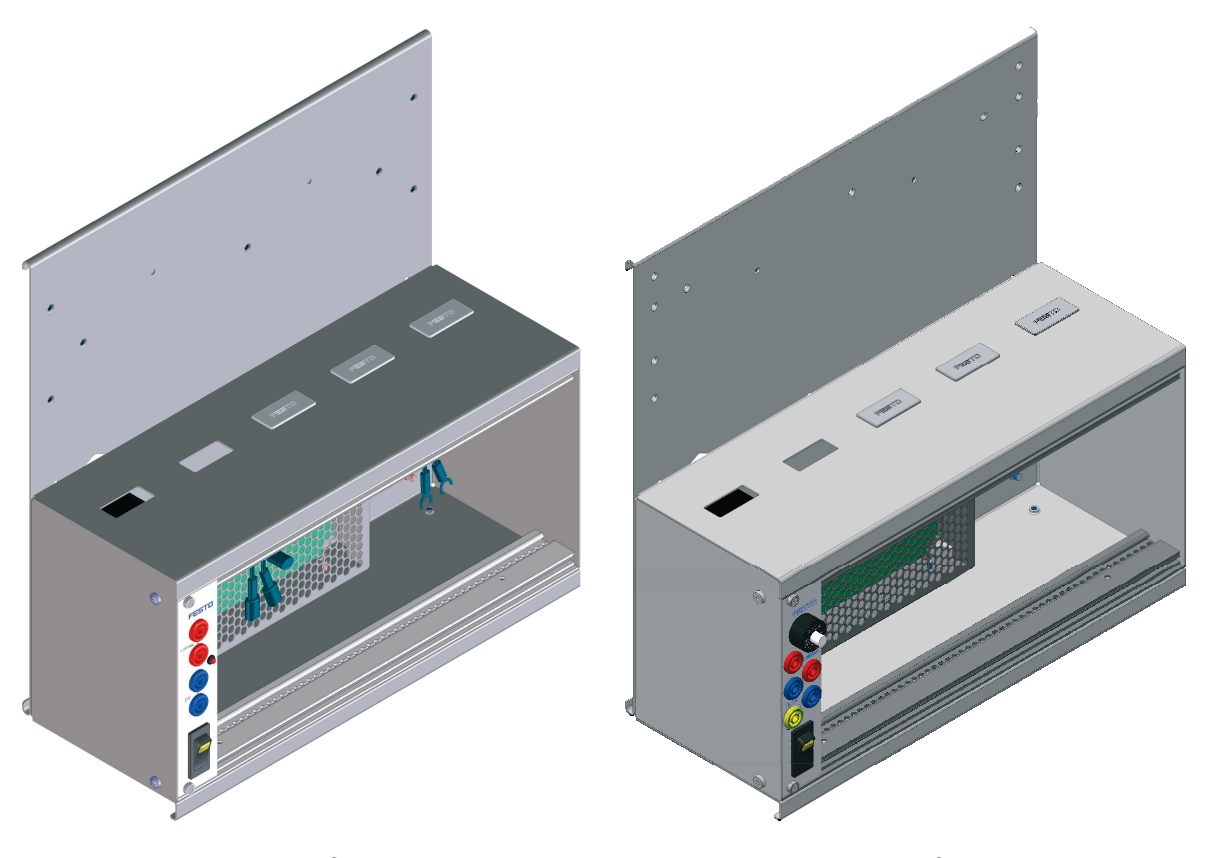

Sistema de soportes de EduTrainer® Universal Sistema de soportes de EduTrainer® Universal

con alimentación de tensión (versión antigua) con alimentación de tensión (nueva versión)

#### **3.2.1 Construcción y funcionamiento**

El sistema de soporte del PLC EduTrainer® permite combinar unidades de control de diversos fabricantes con placas de simulación y placas base de 4 mm. Puede escogerse entre sistemas de soporte de dos tamaños y de dos variantes. Con el módulo de 19" integrado de alimentación de tensión, se alimenta tensión a las placas de simulación y a las placas base de 4 mm. La tensión se conecta o desconecta con un interruptor basculante.

#### **Alimentación de tensión (imagen a la izquierda)**

En el lado frontal se encuentra el interruptor de alimentación con indicador, un LED de control para 24 V y conectores de seguridad de 4 mm para 24 V y 0 V.

#### **Alimentación de tensión «limited power» (imagen a la derecha)**

En el lado frontal se encuentra el interruptor de alimentación con indicador, un LED de control para 24 V, un fusible rearmable 4A, conectores de seguridad de 4 mm para 24 V y 0 V, y un conector de seguridad para el acoplamiento del conductor de protección a tierra.

Si se desbloquea el mecanismo de seguridad, este puede restablecerse presionando el botón blanco.

#### **3.2.2 Puesta en funcionamiento**

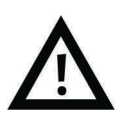

#### **Atención**

iSi el cable está conectado, el tramo desde el conector hasta la unidad de alimentación está bajo tensión (110/230 V)! Efectúe el montaje únicamente si el equipo no está conectado a la red eléctrica.

- 1. Si procede, efectúe el montaje de las placas de simulación y las placas base de 4 mm.
- 2. Conecte el EduTrainer® a la fuente de alimentación de tensión del laboratorio.
- 3. Encienda la alimentación de tensión.

#### **3.2.3 Datos técnicos**

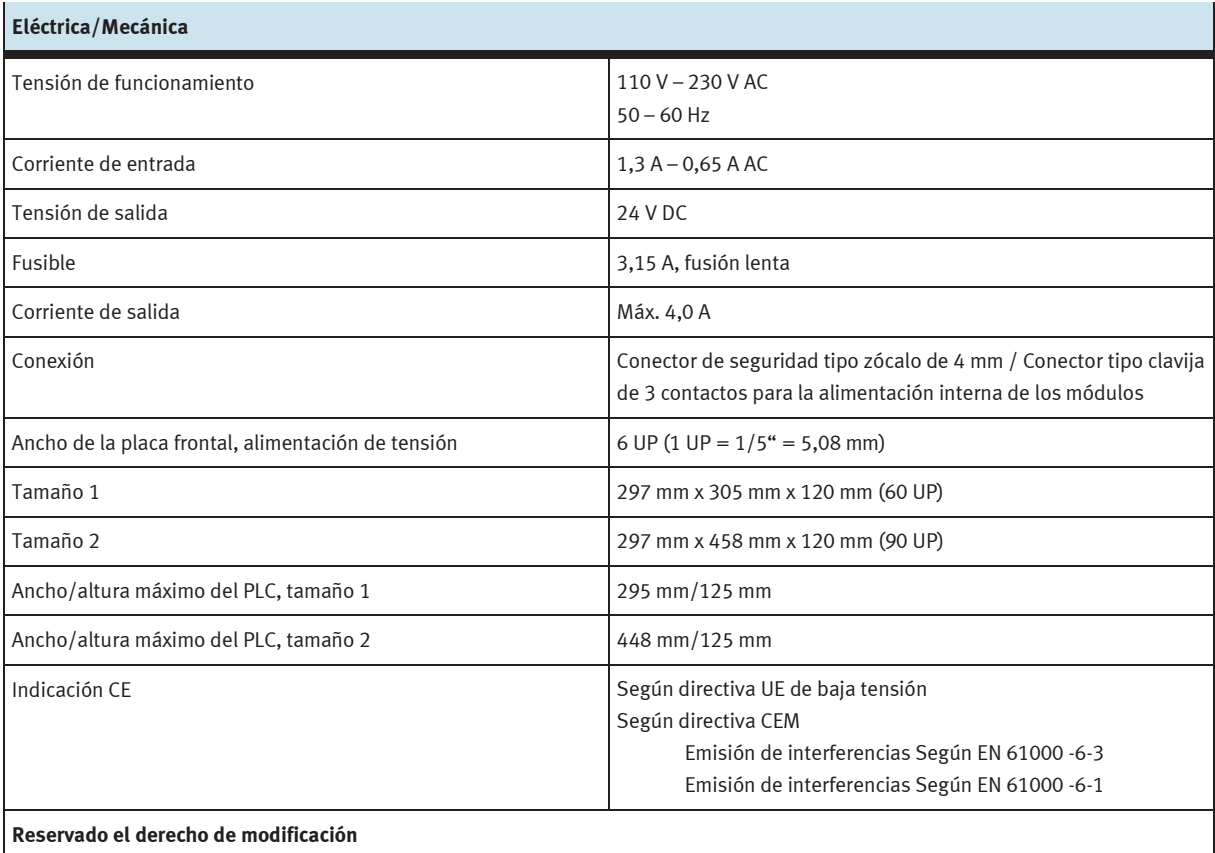

### **4 Módulo de 19" 16DIN**

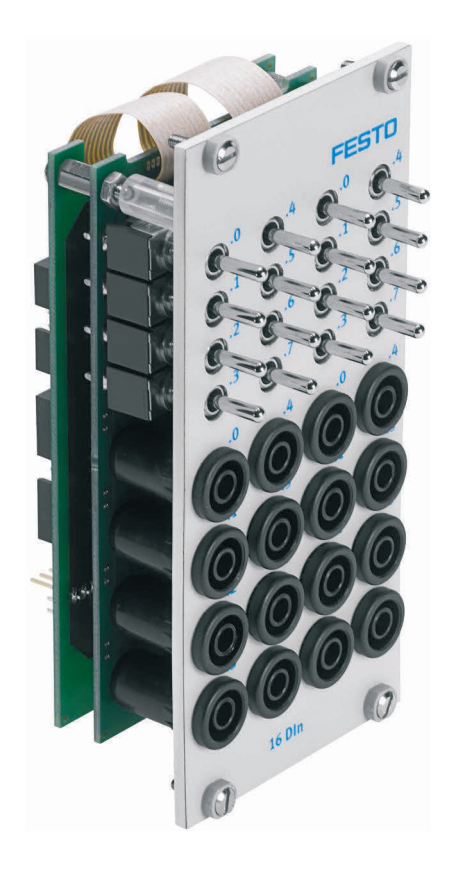

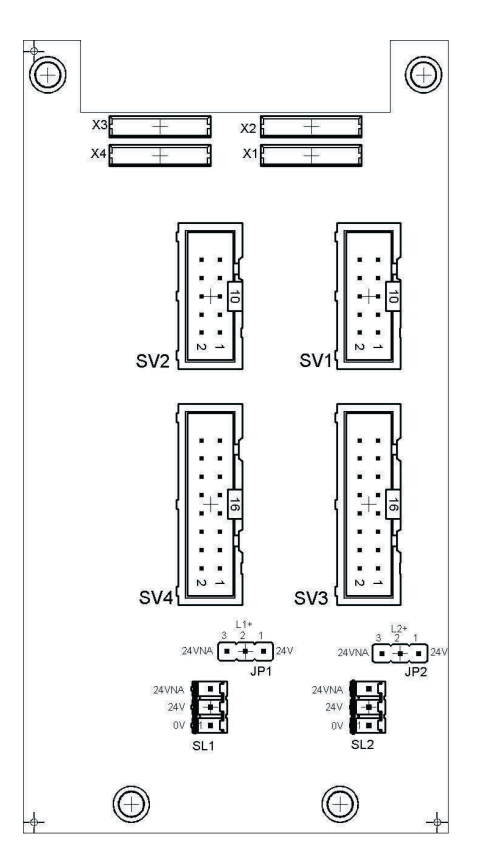

 SV1, SV2: Entradas de 10 contactos SV3, SV4: Entradas de 16 contactos JP1, JP2: Alimentación de 24 V o de 24 V NA SL1, SL2: Conexiones de alimentación de 24 V DC

#### **4.1 Construcción y funcionamiento**

El módulo de 19" 16DIN amplía las funciones del sistema PLC EduTrainer®. Tiene 16 entradas digitales con conectores de seguridad de 4 mm y 16 interruptores/pulsadores para la simulación de señales.

Las señales de entrada de un PLC se transmiten a la unidad de control a través de los conectores de seguridad de 4 mm, o en paralelo a través de los pulsadores. Cada pulsador funciona como pulsador simple o como pulsador con enclavamiento. De esta manera pueden generarse señales permanentes o señales de impulsos.

#### **4.2 Puesta en funcionamiento**

- 1. Conecte las entradas/salidas al PLC utilizando un cable plano
	- SV1/SV2: otros tipos (10 contactos).
- 2. Si los módulos se conectan en paralelo, es posible unirlos mediante el conector libre en la columna (SV1/SV2 o SV3/SV4) utilizando un cable plano.
- 3. Conecte la alimentación de tensión de 24 V mediante el conector de 3 contactos de la columna, SL1 o SL2.
- 4. Con los puentes conductores (jumper) JP1 y JP2 se alimenta directamente tensión de 24 V al módulo de entradas.
- 5. Atornille el módulo de 19" al bastidor.

#### **4.3 Datos técnicos**

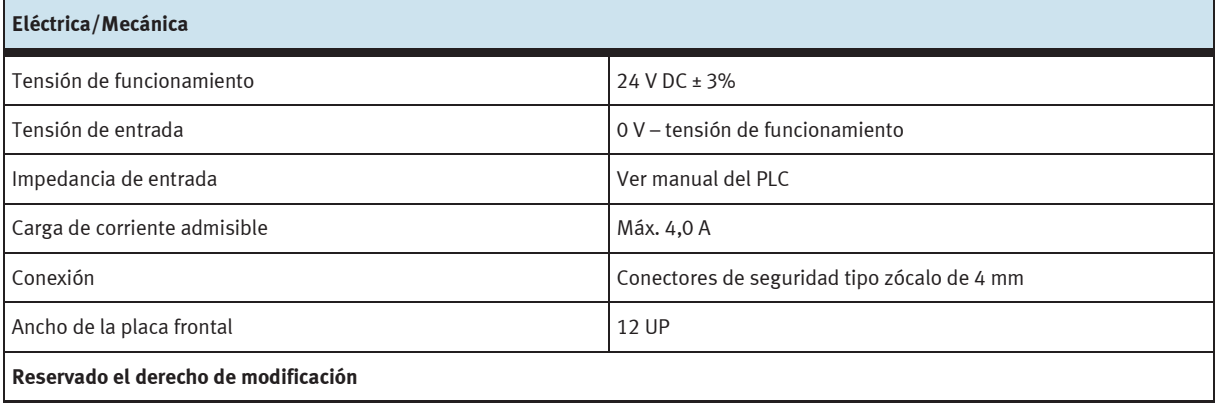

#### **4.4 Tabla de ocupación de contactos**

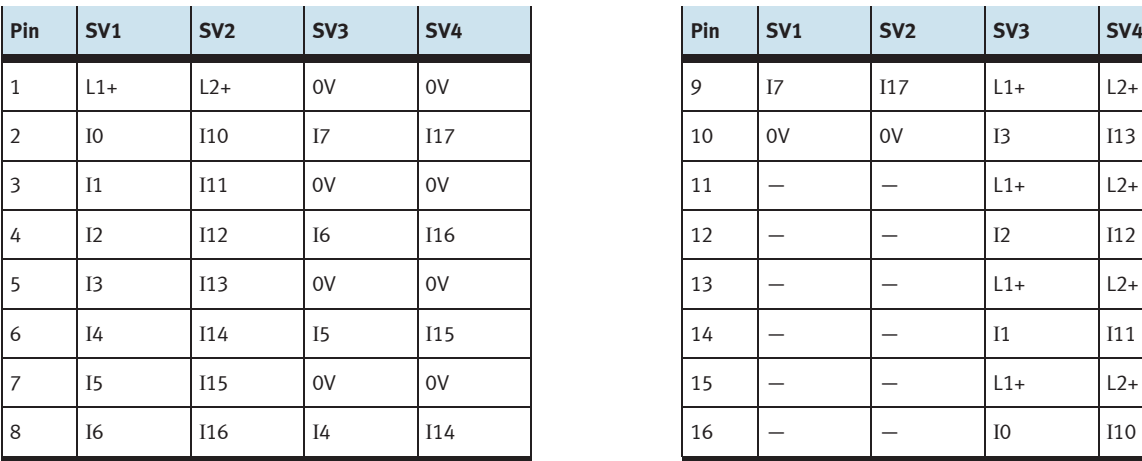

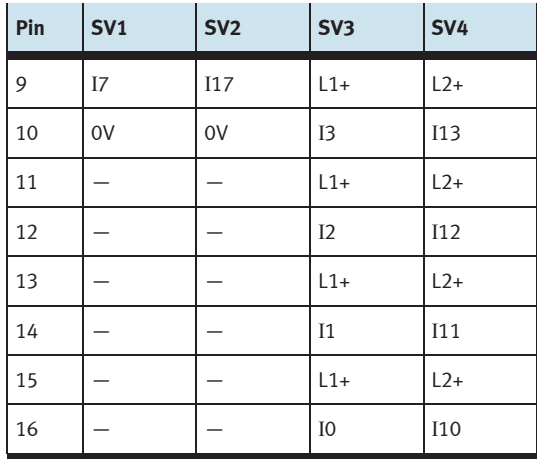

### **5 Módulo de 19" 16DOUT**

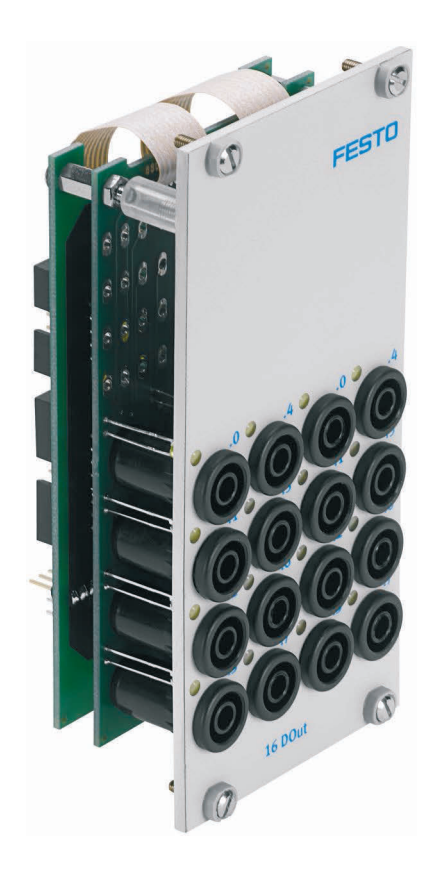

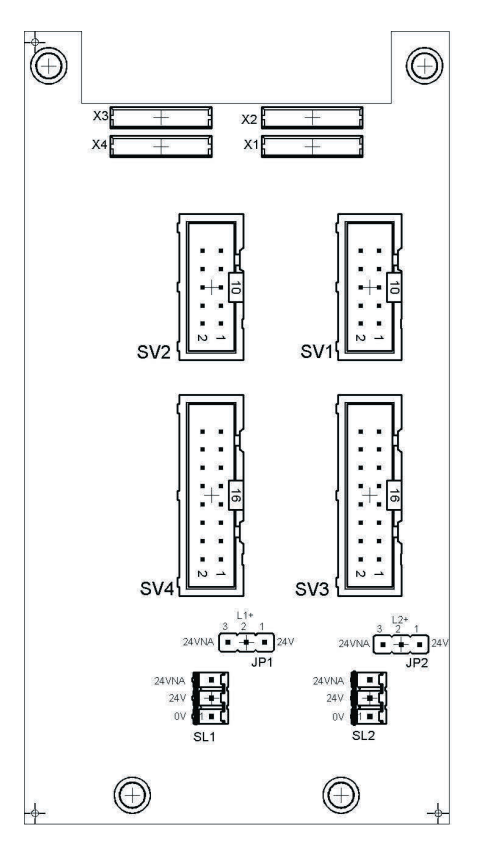

 SV1, SV2: Salidas de 10 contactos SV3, SV4: Salidas de 16 contactos JP1, JP2: Alimentación de los módulos de salidas con 24 V o 24 V NA SL1, SL2: Conexiones de alimentación de 24 V DC

#### **5.1 Construcción y funcionamiento**

El módulo de 19" 16DOUT amplía las funciones del sistema PLC EduTrainer®. El módulo tiene 16 salidas digitales con conectores de seguridad tipo zócalo de 4 mm. El estado de las salidas se indica mediante LEDs de color amarillo.

#### **5.2 Puesta en funcionamiento**

- 1. Conecte las entradas/salidas al PLC utilizando un cable plano
	- SV1/SV2: otros tipos (10 contactos).
- 2. Si los módulos se conectan en paralelo, es posible unirlos mediante el conector libre en la columna (SV1/SV2 o SV3/SV4) utilizando un cable plano.
- 3. Conecte la alimentación de tensión de 24 V mediante el conector de 3 contactos de la columna, SL1 o SL2.
- 4. Con los puentes conductores (jumper) JP1 y JP2 se determina si el módulo de salidas recibe tensión de 24 V directamente o a través de 24 V NA. 24 V NA se desconecta en caso de una PARADA DE EMERGENCIA.
	- Puente entre clavijas 1 y 2: alimentación a través de puente de 24 V.
	- Puente entre las clavijas 2 y 3: alimentación a través de 24 V NA.
- 5. Atornille el módulo de 19" al bastidor.

#### **5.3 Datos técnicos**

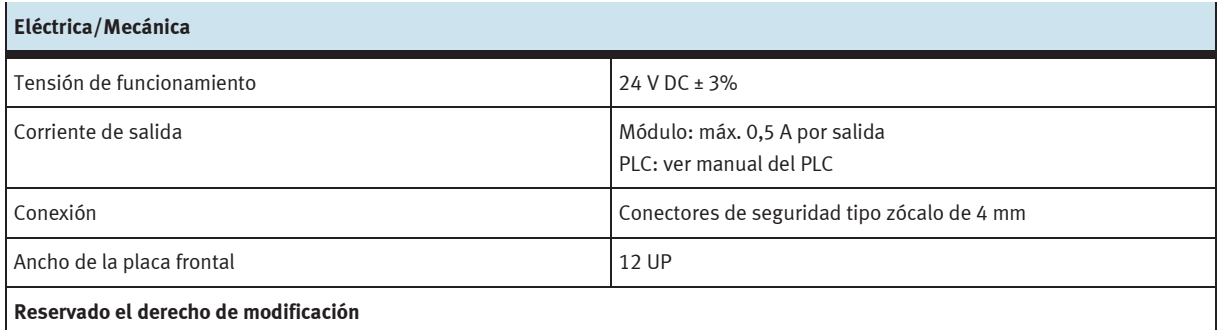

#### **5.4 Tabla de ocupación de contactos**

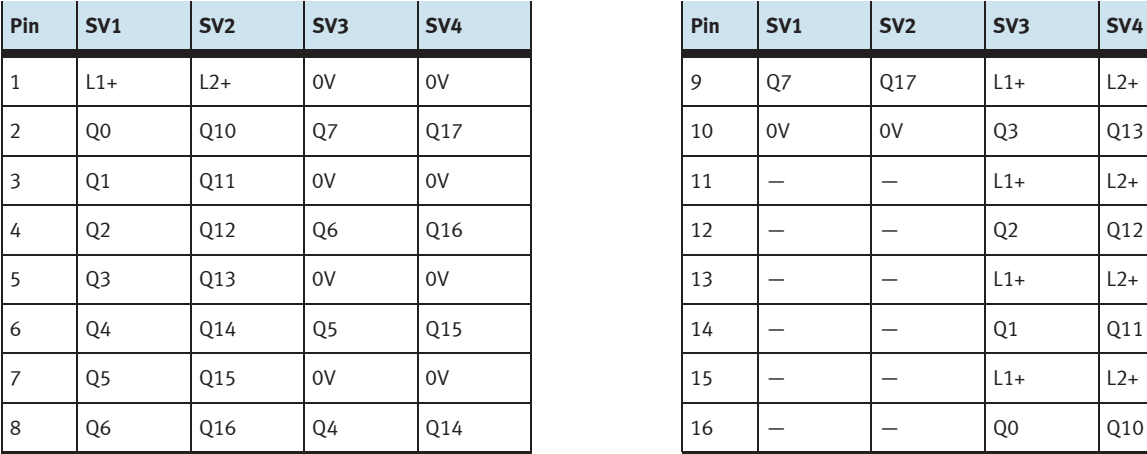

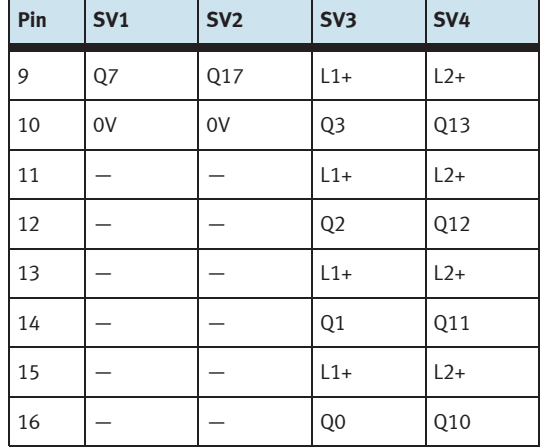

### **6 Módulo de 19" 8DIN**

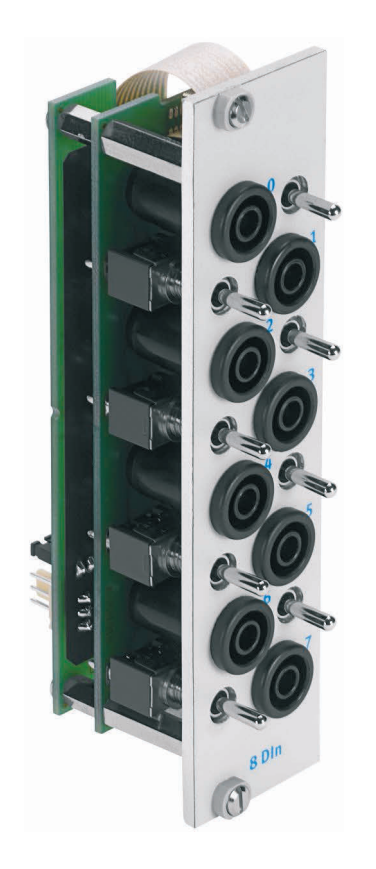

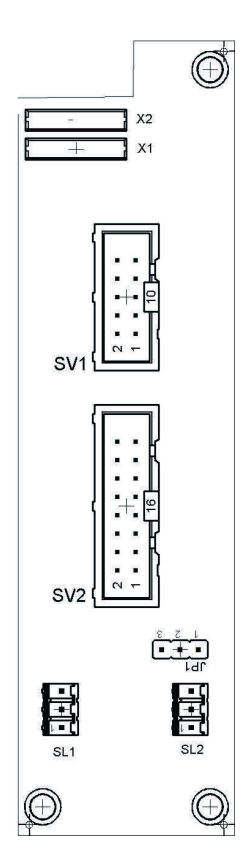

 SV1: Entradas de 10 contactos SV2: Entradas de 16 contactos JP1: Alimentación de 24 V o de 24 V NA SL1, SL2: Conexiones de alimentación de 24 V DC

#### **6.1 Construcción y funcionamiento**

El módulo de 19" 8DIN amplía las funciones del sistema PLC EduTrainer®. Tiene 8 entradas digitales con conectores de seguridad de 4 mm y 8 interruptores/pulsadores para la simulación de señales.

Las señales de entrada de un PLC se transmiten a la unidad de control a través de los conectores de seguridad de 4 mm o, en paralelo, a través de los pulsadores. Cada pulsador funciona como pulsador simple o como pulsador con enclavamiento. De esta manera pueden generarse señales permanentes o señales de impulsos.

#### **6.2 Puesta en funcionamiento**

- 1. Conecte las entradas/salidas al PLC utilizando un cable plano
	- SV2: Siemens S7 (16 contactos)
	- SV1: otros tipos (10 contactos).
- 2. Si los módulos se conectan en paralelo, es posible unirlos mediante el conector libre en la columna (SV1 o SV2) utilizando un cable plano.
- 3. Conecte la alimentación de tensión de 24 V mediante el conector de 3 contactos de la columna, SL1 o SL2.
- 4. A través del puente conductor (jumper) JP1 se alimenta directamente tensión de 24 V al módulo de entradas.
- 5. Atornille el módulo de 19" al bastidor.

#### **6.3 Datos técnicos**

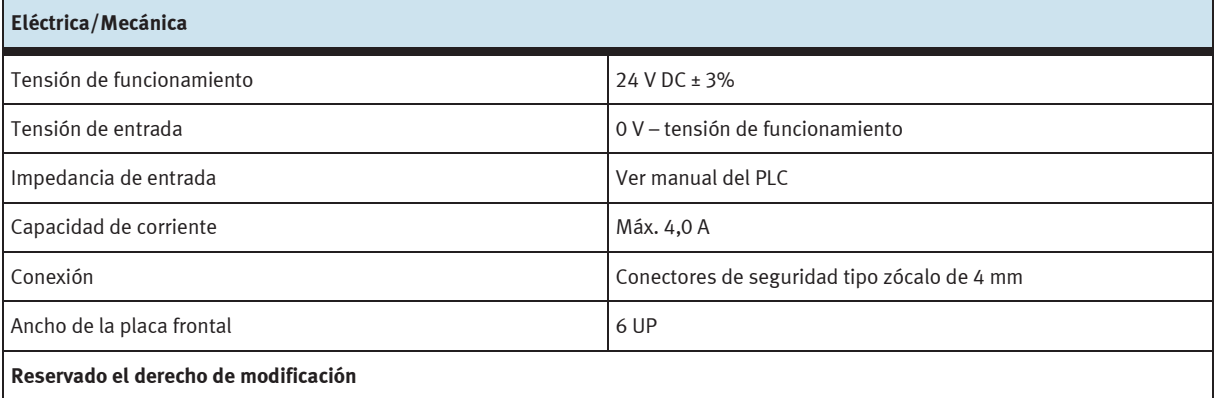

#### **6.4 Tabla de ocupación de contactos**

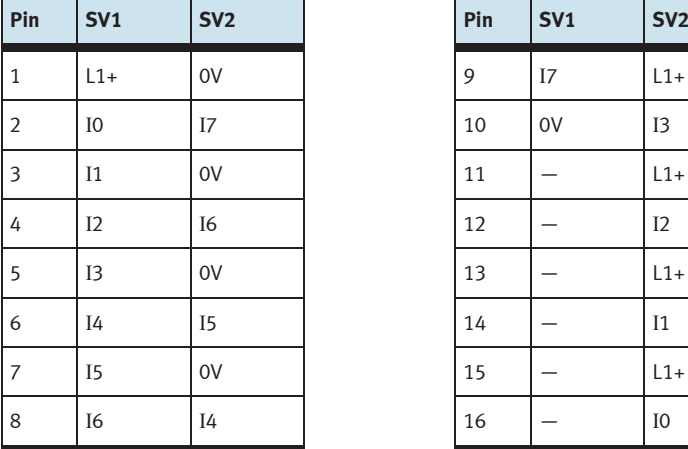

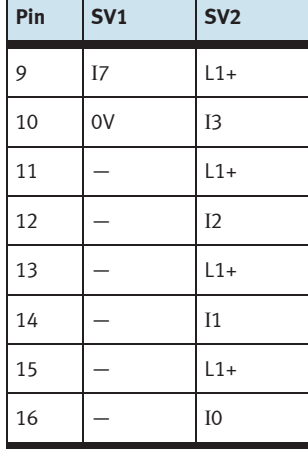

### **7 Módulo de 19" 8DIN, sin interruptores**

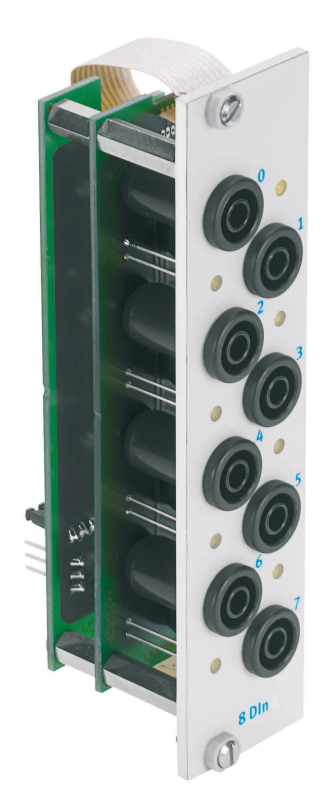

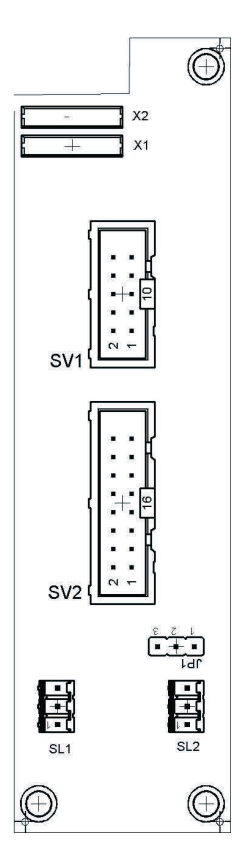

 SV1: entradas de 10 contactos SV2: entradas de 16 contactos JP1: suministro por 24 V o 24 V NA SL1, SL2: conexiones de 24 V DC de tensión de alimentación

#### **7.1 Construcción y funcionamiento**

El módulo de 19" 8DIN amplía las funciones del sistema PLC EduTrainer®. Tiene 8 entradas digitales en conectores de seguridad de 4 mm. El estado de las entradas se indica mediante LEDs de color amarillo.

Las señales de entrada de un PLC se transmiten a la unidad de control a través de los conectores de seguridad de 4 mm.

#### **7.2 Puesta en funcionamiento**

- 1. Conecte las entradas/salidas al PLC utilizando un cable plano
	- SV2: Siemens S7 (16 contactos)
	- SV1: otros tipos de control (10 contactos).
- 2. Si los módulos se conectan en paralelo, es posible unirlos mediante el conector libre en la columna (SV1 o SV2) utilizando un cable plano.
- 3. Conecte la alimentación de tensión de 24 V mediante el conector de 3 contactos de la columna, SL1 o SL2.
- 4. A través del puente conductor (jumper) JP1 se alimenta directamente tensión de 24 V al módulo de entradas.
- 5. Atornille el módulo de 19" al bastidor.

#### **7.3 Especificaciones técnicas**

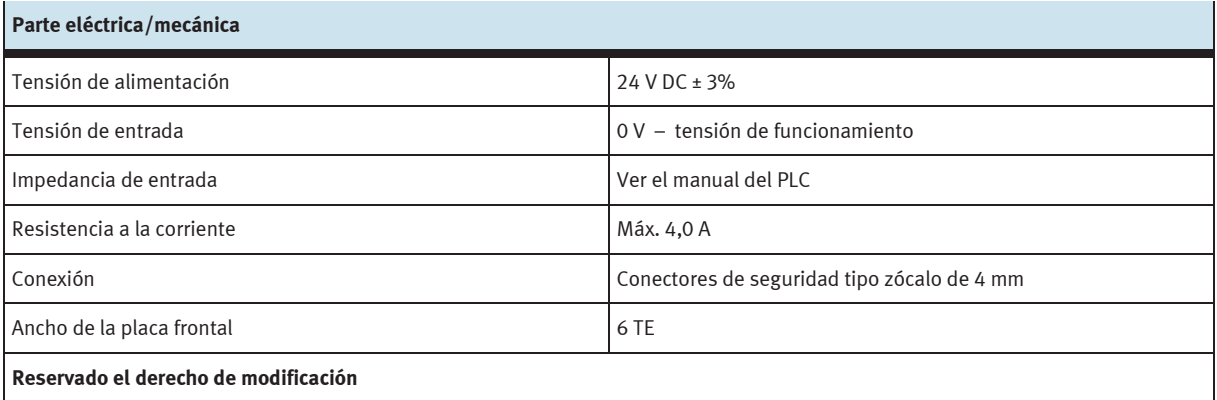

#### **7.4 Tabla de ocupación de contactos**

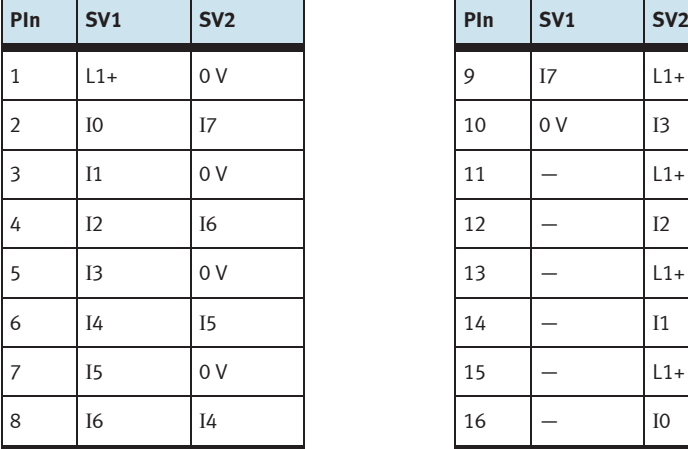

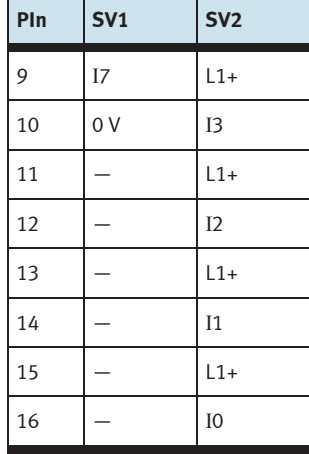

### **8 Módulo de 19" 8DOUT**

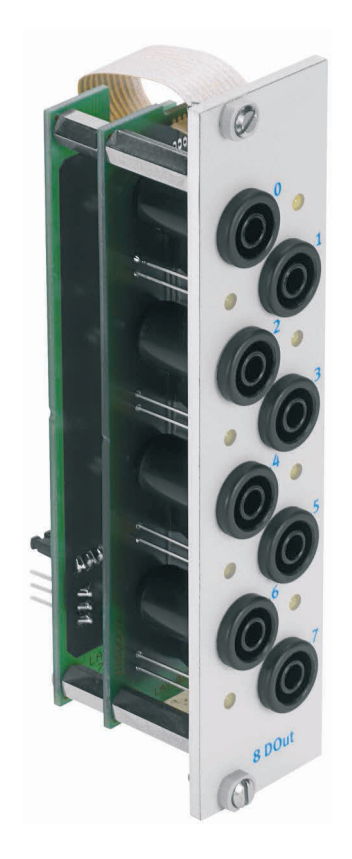

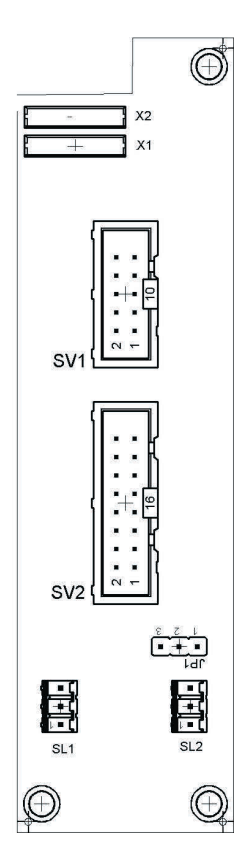

 SV1: Salidas de 10 contactos SV2: Salidas de 16 contactos JP1: Alimentación de 24 V o de 24 V NA SL1, SL2: Conexiones de alimentación de 24 V DC

#### **8.1 Construcción y funcionamiento**

El módulo de 19" 8DOUT amplía las funciones del sistema PLC EduTrainer®. El módulo tiene 8 salidas digitales con conectores de seguridad tipo zócalo de 4 mm. El estado de las salidas se indica mediante LEDs de color amarillo.

#### **8.2 Puesta en funcionamiento**

- 1. Conecte las entradas/salidas al PLC utilizando un cable plano
	- SV2: Siemens S7 (16 contactos)
	- SV1: otros tipos (10 contactos).
- 2. Si los módulos se conectan en paralelo, es posible unirlos mediante el conector libre en la columna (SV1 o SV2) utilizando un cable plano.
- 3. Conecte la alimentación de tensión de 24 V mediante el conector de 3 contactos de la columna, SL1 o SL2.
- 4. A través del puente conductor (jumper) JP1 se determina si se alimenta directamente tensión de 24 V al módulo de salidas o a través de 24 V NA. 24 V NA se desconecta en caso de una PARADA DE EMERGENCIA.
	- Puente entre clavijas 1 y 2: alimentación a través de puente de 24 V.
	- Puente entre las clavijas 2 y 3: alimentación a través de 24 V NA.
- 5. Atornille el módulo de 19" al bastidor.

#### **8.3 Datos técnicos**

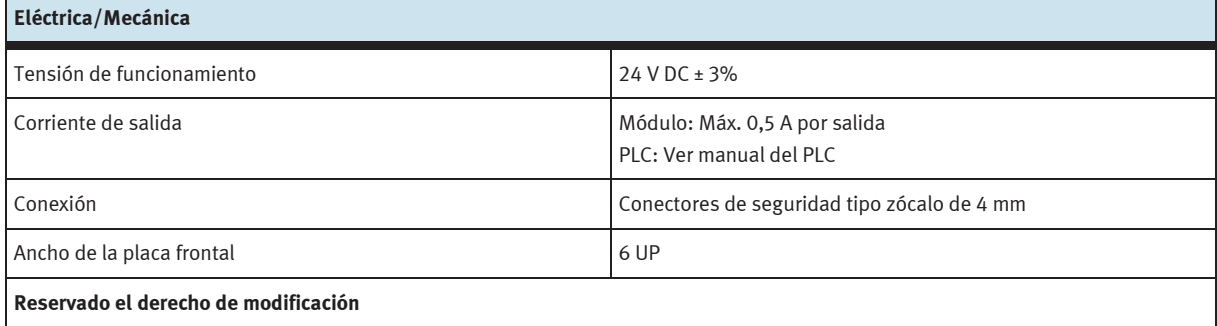

#### **8.4 Tabla de ocupación de contactos**

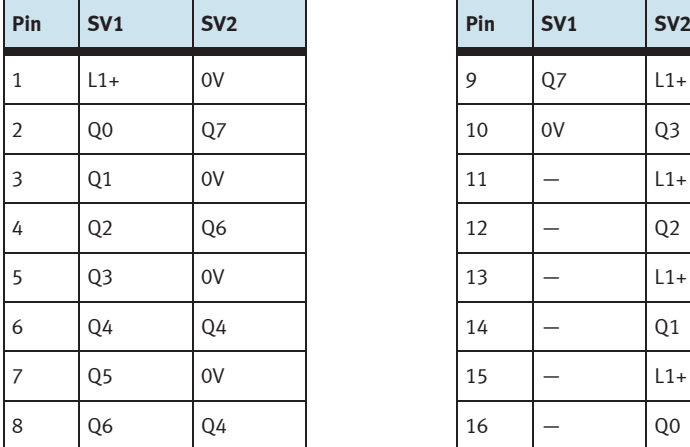

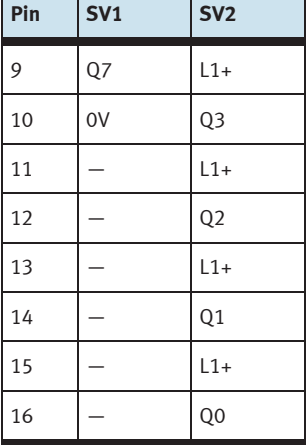

 $\mathbf{1}$  and  $\mathbf{1}$  and  $\mathbf{1}$  and  $\mathbf{1}$ 

### **9 Módulo de 19" 4DOUTR**

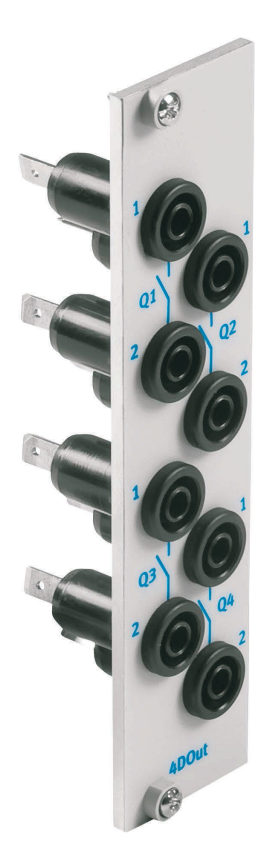

#### **9.1 Construcción y funcionamiento**

El módulo de 19" 4DOUTR amplía las funciones del sistema PLC EduTrainer®. El módulo se conecta 4 salidas de relé con conectores de seguridad tipo zócalo de 4 mm.

#### **9.2 Puesta en funcionamiento**

- 1. Conecte las salidas mediante 8 líneas simples con el PLC/LOGO!
- 1. Atornille el módulo de 19" al bastidor.

#### **9.3 Datos técnicos**

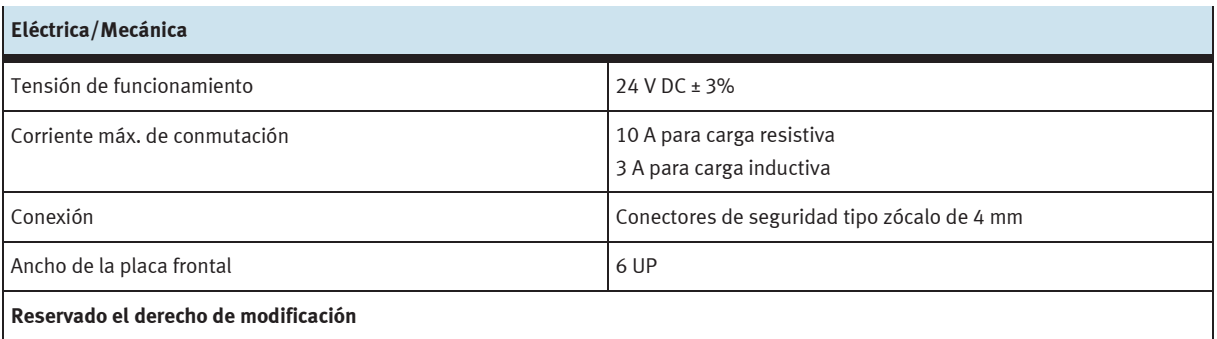

### **10 Módulo de 19" 4AIN/2AOUT**

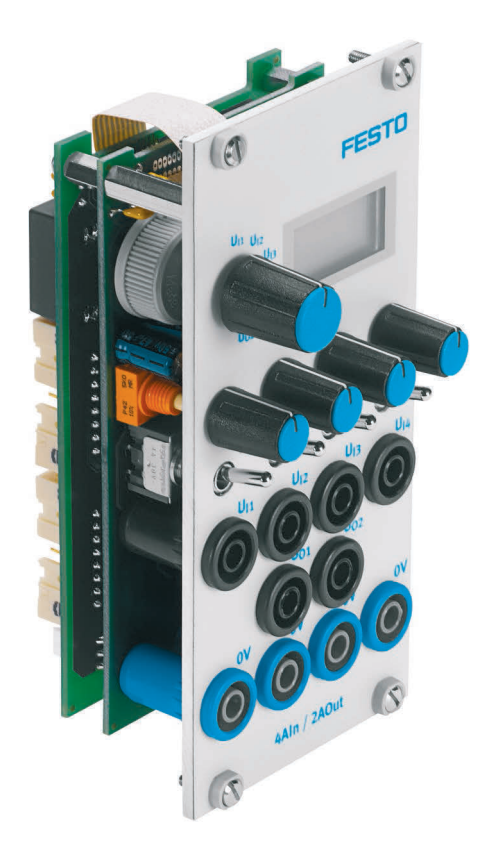

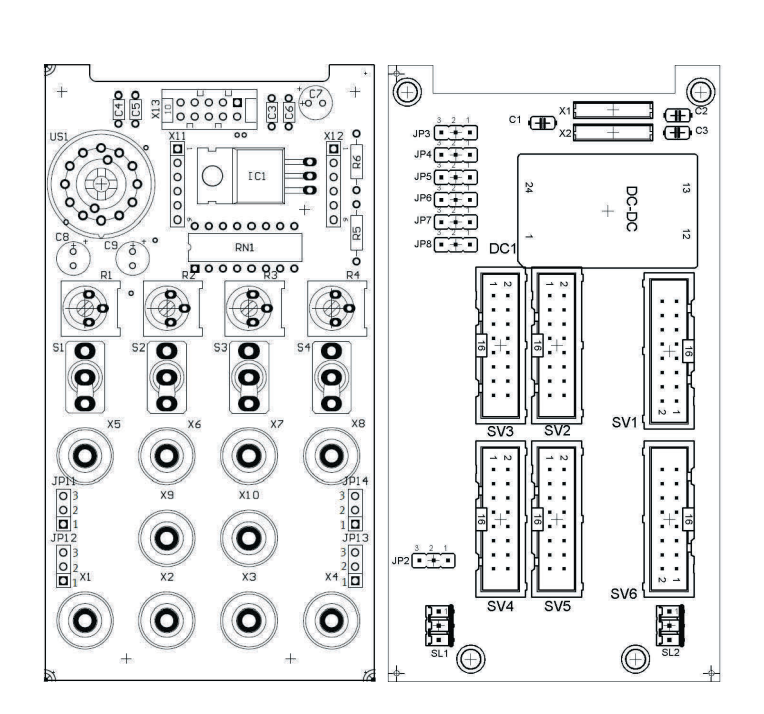

 SV3, SV4: entradas/salidas analógicas S7, 20 contactos SV2, SV5: entradas/salidas analógicas S7, 40 contactos SV1 o SV6: entradas/salidas analógicas de 16 contactos JP2: Alimentación de 24 V o de 24 V NA SL1, SL2: Conexiones de alimentación de 24 V DC JP11, JP12, JP13, JP14: conmutación de 0…10 V tras ±10 V

#### **10.1 Construcción y funcionamiento**

El módulo de 19" 4AIN/2AOUT amplía las funciones del sistema PLC EduTrainer®. El módulo permite la conexión de 4 entradas analógicas de tensión y 2 salidas analógicas de tensión de un PLC a través de conectores de seguridad tipo zócalo de 4 mm. Los valores correspondientes a la tensión se muestran en la pantalla. Con el selector se elige la tensión que se muestra en la pantalla.

Si el interruptor basculante está inclinado hacia el conector de seguridad de 4 mm, se reciben las señales del proceso. Si el interruptor basculante está inclinado hacia el potenciómetro, es posible alimentar una tensión variable girando el botón del potenciómetro.

El margen de tensión puede ajustarse mediante el jumper JP11 (UR1), JP12 (UR2), JP13 (UR3) y el JP14 (UR4). La tensión puede ajustarse entre 0...10 V con un puente entre el pin 2 y el pin 3. Un puente entre el pin 1 y el pin 2 da como resultado un margen de ajuste de ±10 V.

#### **10.2 Puesta en funcionamiento**

- 1. Conecte las entradas/salidas al PLC utilizando un cable plano
	- SV2/SV5: Módulo analógico integrado Siemens S7, con conector de 40 contactos (2 x 16 contactos)
	- SV1/SV6: otros tipos (16 contactos).
- 2. Si los módulos se conectan en paralelo, es posible unirlos mediante el conector libre en la columna (SV1 o SV6) utilizando un cable plano.
- 3. Conecte la alimentación de tensión de 24 V mediante el conector de 3 contactos de la columna, SL1 o SL2.
- 4. Con el puente conductor (jumper) JP2 se determina si el módulo de salidas recibe tensión de 24 V directamente o a través de 24V NA. 24 V NA se desconecta en caso de una PARADA DE EMERGENCIA.
	- Puente entre clavijas 1 y 2: alimentación a través de puente de 24 V.
	- Puente entre las clavijas 2 y 3: alimentación a través de 24 V NA.
- 5. Atornille el módulo de 19" al bastidor.

#### **10.3 Datos técnicos**

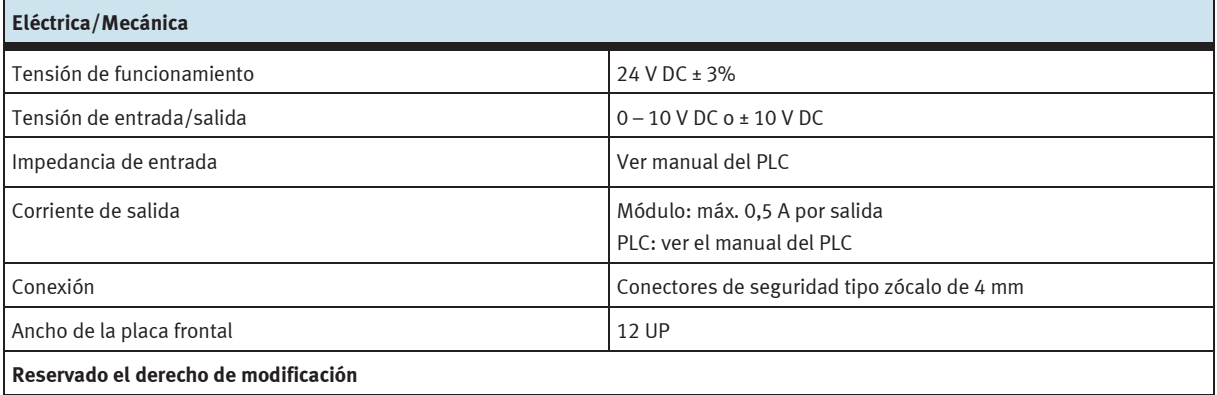

#### **10.4 Tabla de ocupación de contactos**

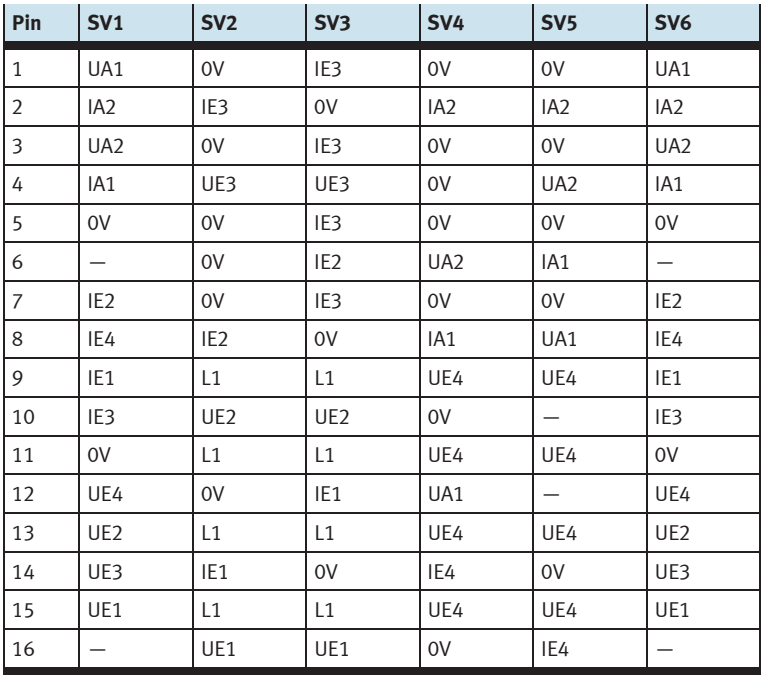

## **11 Módulo de 19" 4AIN/2AOUT, sin simulación**

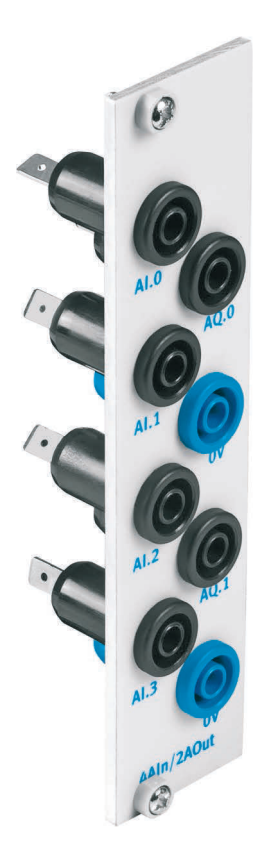

#### **11.1 Construcción y funcionamiento**

El módulo de 19" 4AIN/2AOUT amplía las funciones del sistema PLC EduTrainer®. El módulo permite la conexión de 4 entradas analógicas de tensión y 2 salidas analógicas de tensión de un PLC a través de conectores de seguridad tipo zócalo de 4 mm.

#### **11.2 Puesta en funcionamiento**

- 1. Conecte las salidas al PLC/LOGO utilizando 8 cables sencillos.
- 2. Atornille el módulo de 19" al bastidor.

#### **11.3 Especificaciones técnicas**

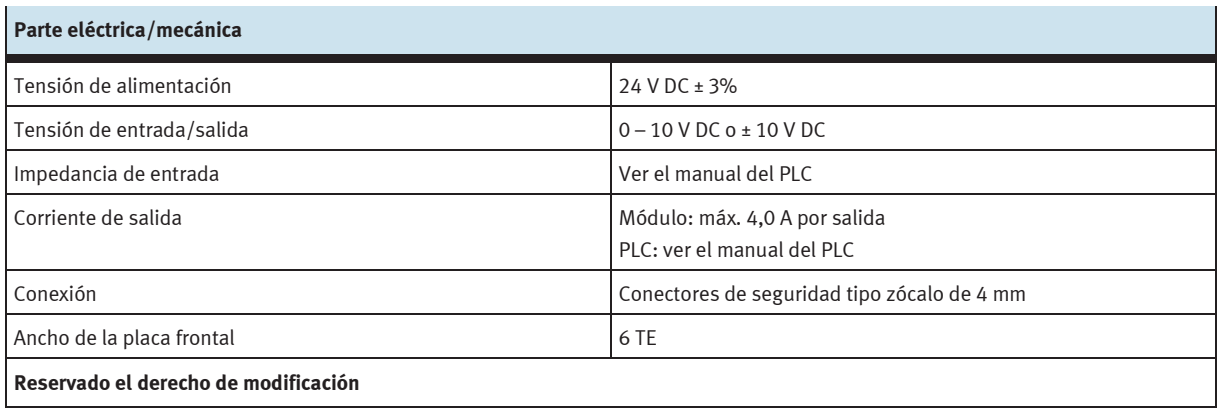

#### **11.4 Tabla de ocupación de contactos**

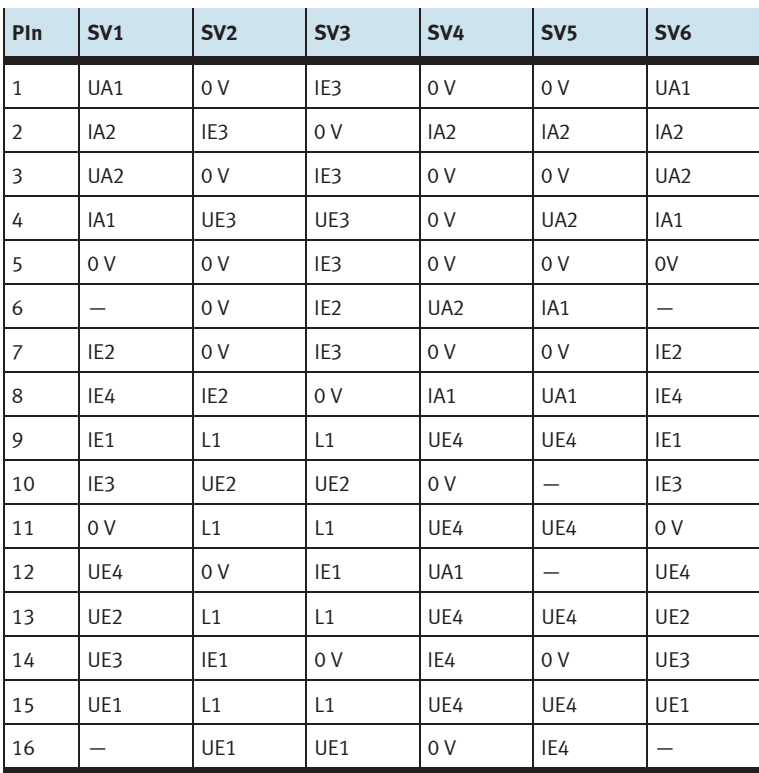

### **12 Módulo de 19" procesamiento de palabras**

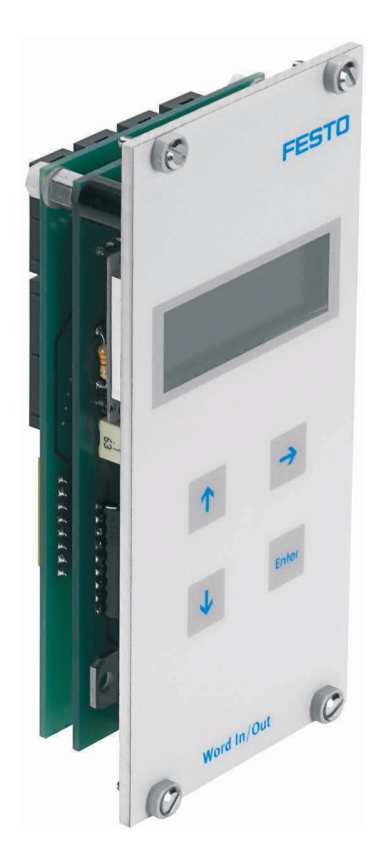

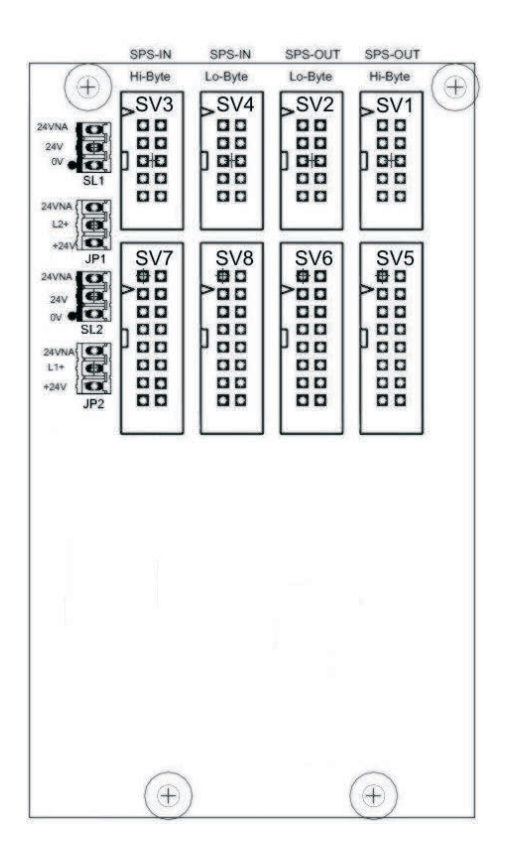

 SV1, SV2: salidas de 10 contactos (High/Low Byte) SV3, SV4: entradas de 10 contactos (High/Low Byte) SV5, SV6: salidas de 16 contactos (High/Low Byte) SV7, SV8: entradas de 16 contactos (High/Low Byte) JP1, JP2: Alimentación de 24 V o de 24 V NA SL1, SL2: Conexiones de alimentación de 24 V DC

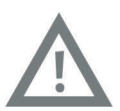

#### **Precaución**

Este módulo fue concebido para la conexión directa a un PLC y, por lo tanto, no debe conectarse en paralelo con otro módulo. En caso de hacerlo, las salidas del módulo podrían destruirse.

#### **12.1 Construcción y funcionamiento**

El módulo de 19" de procesamiento de palabras amplía las funciones del sistema PLC EduTrainer®. Tiene 16 entradas digitales y 16 salidas digitales, un display de dos líneas y cuatro pulsadores para ajustar los valores de entrada y de salida.

Las entradas y salidas del módulo se conectan a las entradas y salidas del PLC mediante un cable plano con conector de 10 ó 16 contactos. Con el teclado puede ajustarse el valor de la palabra de entrada del PLC. La palabra de entrada/salida del PLC se muestra en un display de dos líneas. La palabra de entrada/salida puede representarse en formatos hexadecimal (HEX), decimal (DEZ) o código decimal binario (BCD).

#### **12.2 Puesta en funcionamiento**

- 1. Conecte las entradas/salidas al PLC utilizando un cable plano
	- SV5/SV6/SV7/SV8: Siemens S7 (16 contactos)
	- SV1/SV2/SV3/SV4: otros tipos (10 contactos).
- 2. Conecte la alimentación de tensión de 24 V mediante el conector de 3 contactos de la columna, SL1 o SL2.
- 3. Con los puentes conductores (jumper) JP1 y JP2 se alimenta directamente tensión de 24 V al módulo de entradas.
- 4. Atornille el módulo de 19" al bastidor.

#### **12.3 Instrucciones de uso**

La palabra de salida del PLC se muestra directamente en la segunda línea del display. Proceder como sigue para cambiar el formato de la representación en el display:

- Pulse la tecla  $\rightarrow$  hasta que el cursor se encuentre al final de la segunda línea.
- Con las teclas  $\Delta \psi$  se modifica el formato.
- Con la tecla ENTER se memoriza la selección de formato.

El valor de la palabra de entrada del PLC se muestra en la primera línea del display. Proceda como sigue para modificar el valor:

- $-$  Con la tecla  $\rightarrow$  ponga el cursor en el lugar que se cambiará la palabra de entrada. El lugar se indica con el cursor intermitente.
- Con las teclas  $\Delta \psi$  introduzca el valor deseado.
- Una vez introducidos todos los caracteres de la palabra de entrada, confirme con ENTER. Con esta confirmación, el valor seleccionado se transmite al PLC.

Para ajustar el formato, proceda del mismo modo que en el caso del ajuste de la palabra de entrada.

#### **12.4 Datos técnicos**

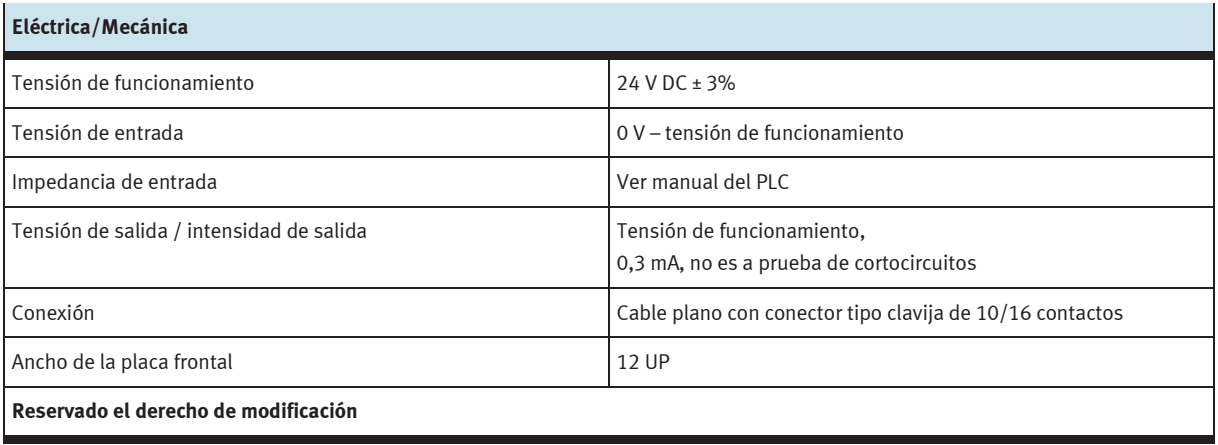

### **12.5 Tabla de ocupación de contactos**

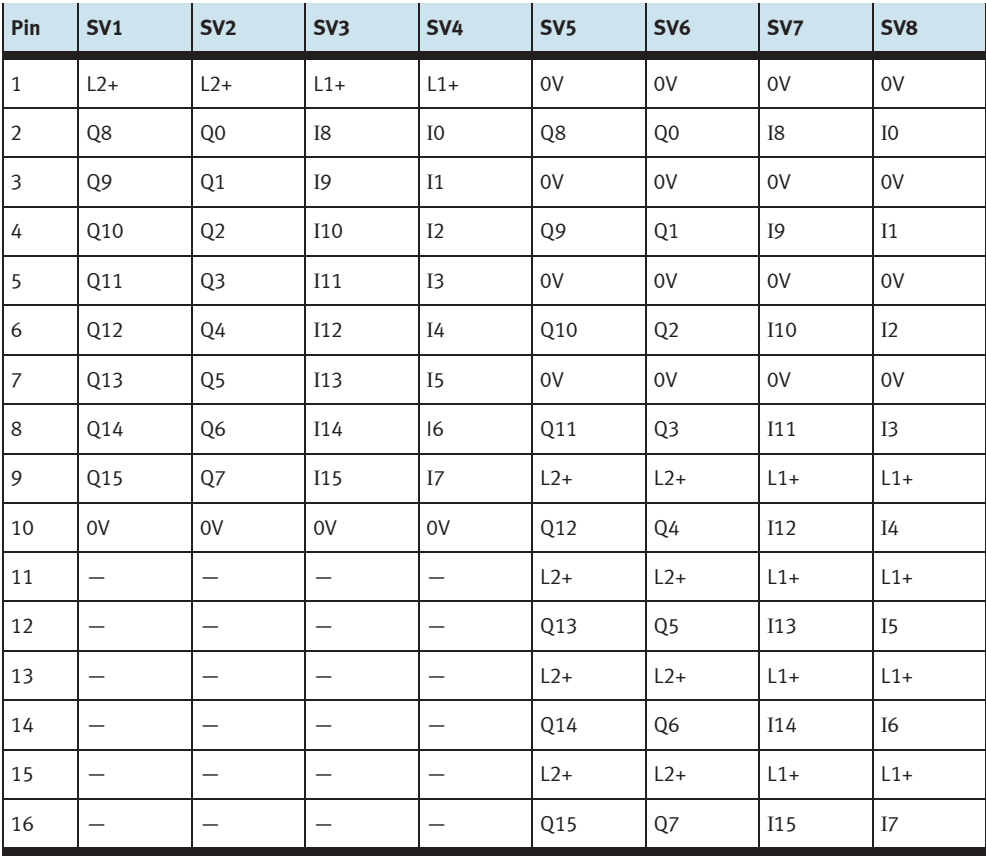

### **13 Módulo de 19" conector del sistema de 37 contactos**

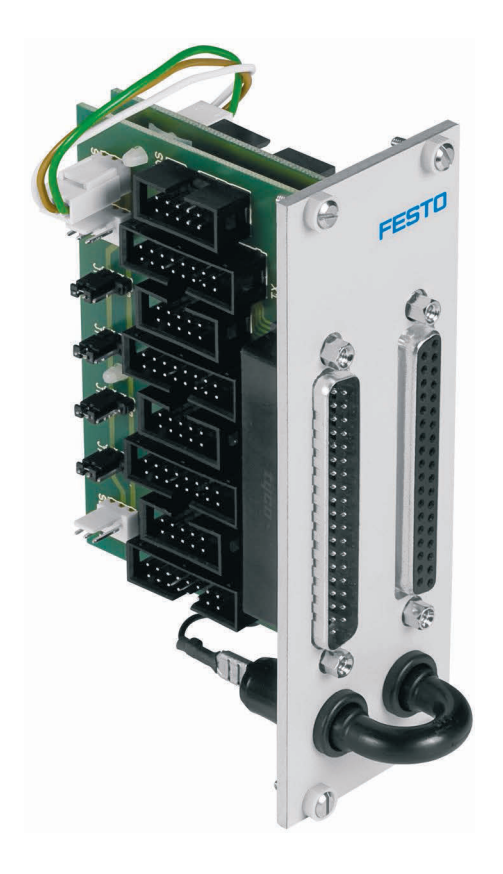

#### **13.1 Construcción y funcionamiento**

El módulo de 19" conector del sistema de 37 contactos amplía las funciones del sistema PLC EduTrainer®. Con este módulo es posible conectar 32 entradas digitales a través del conector Sub-D tipo clavija de 37 contactos y 32 salidas digitales a través de un conector Sub-D tipo zócalo de 37 contactos.

#### **13.2 Puesta en funcionamiento**

- 1. Conecte las entradas/salidas al PLC utilizando un cable plano
	- SV7/SV5/SV6/SV8: Siemens S7 (16 contactos)
	- SV14/SV13/SV12/SV11: otros tipos (10 contactos).
- 2. Si los módulos se conectan en paralelo, es posible unirlos mediante el conector libre en la columna (SV7/SV5/ SV6/SV8 o SV14/SV13/SV12/SV11) utilizando un cable plano).
- 3. Conecte la alimentación de tensión de 24 V mediante el conector de 3 contactos de la columna, SL1, SL2 o SL3.
- 4. Con los puentes conductores (jumpers) JP1, JP2, JP3 y JP4 se determina si se alimenta directamente tensión de 24 V al módulo PLC o a través de 24 V NA. 24 V NA se desconecta en caso de una PARADA DE EMERGENCIA.
	- Puente entre clavijas 1 y 2: alimentación a través de puente de 24 V.
	- Puente entre las clavijas 2 y 3: alimentación a través de 24 V NA.
- 5. Atornille el módulo de 19" al bastidor.

#### **13.3 Datos técnicos**

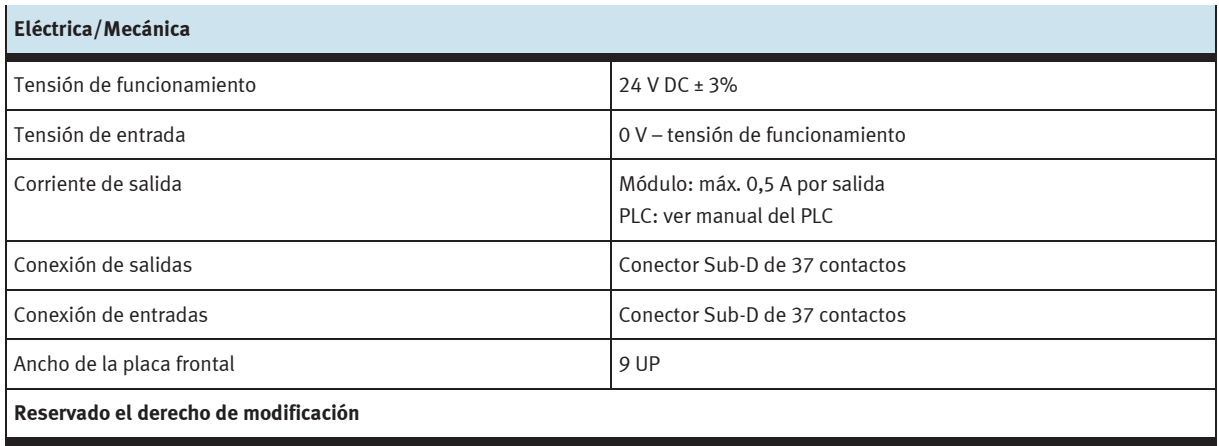

#### **13.4 Tabla de ocupación de contactos**

#### **Conector entradas PLC Conector salidas PLC**

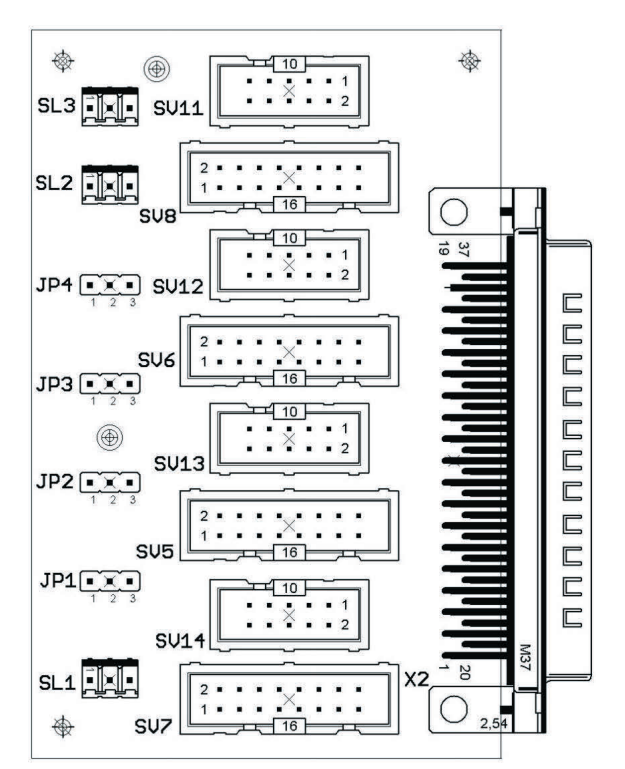

SV14, SV13, SV12,SV11: Entradas de 10 contactos SV14, SV13, SV12,SV11: Salidas de 10 contactos SV7, SV5, SV6, SV8: Entradas de 16 contactos SV7, SV5, SV6, SV8: Salidas de 16 contactos JP1, JP2, JP3, JP4: Alimentación de 24 V o de 24 V NA JP1, JP2, JP3, JP4: Alimentación de 24 V o de 24 V NA SL1, SL2, SL3: Conexiones de alimentación de 24 V DC SL1, SL2, SL3: Conexiones de alimentación de 24 V DC

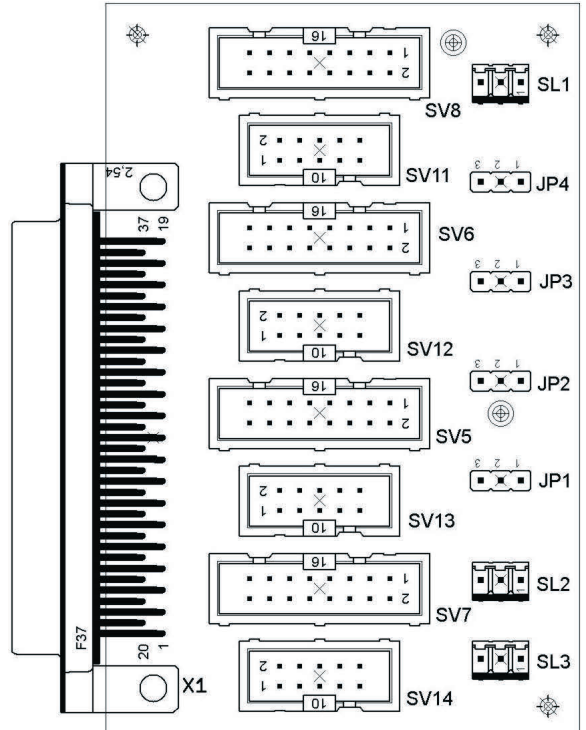

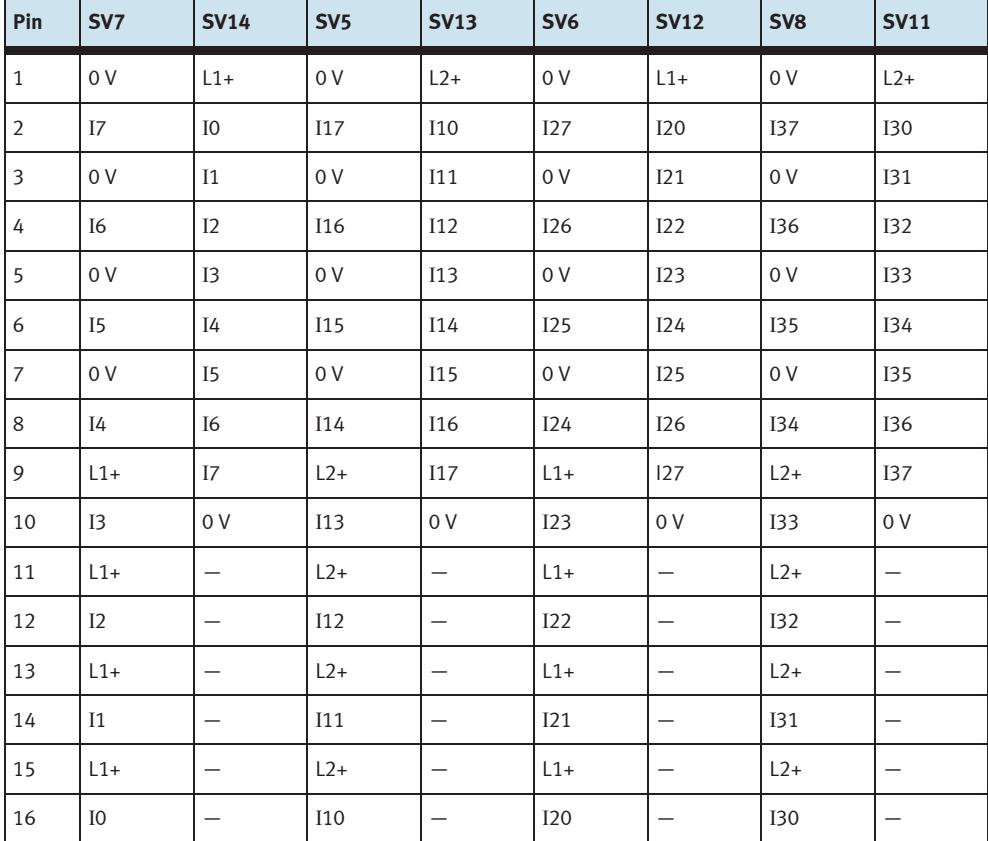

Ocupación de los conectores de la columna (entradas del PLC)

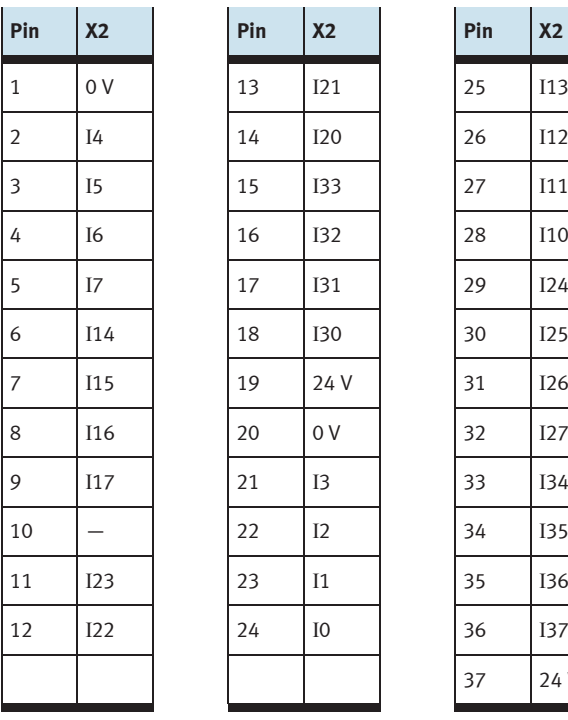

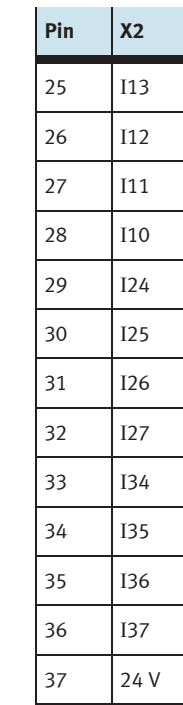

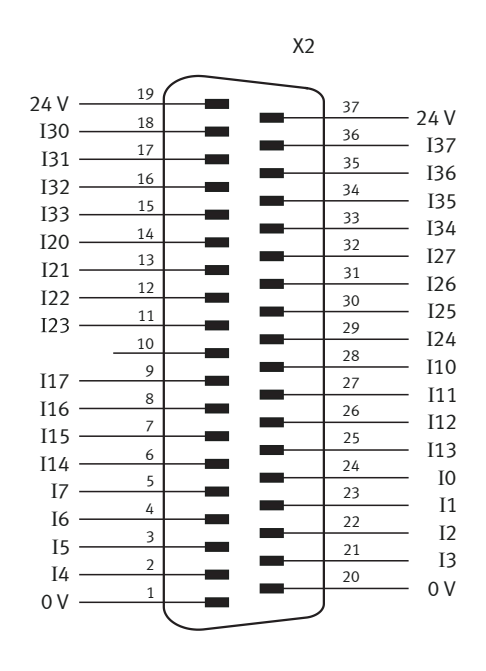

Ocupación de los 37 contactos del conector tipo clavija (entradas del PLC)

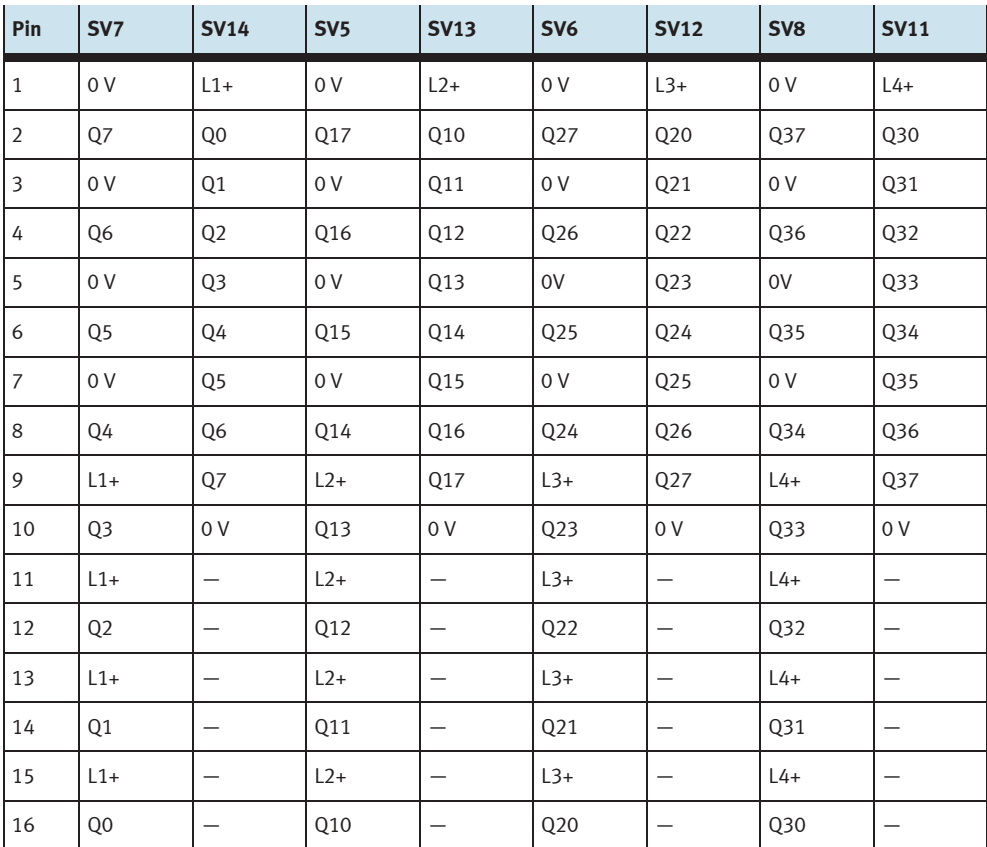

Ocupación de conectores tipo clavija de la columna (salidas del PLC)

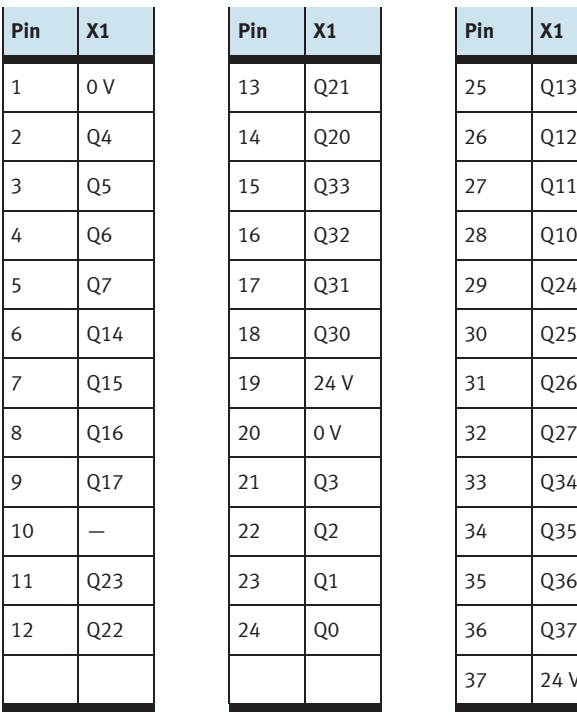

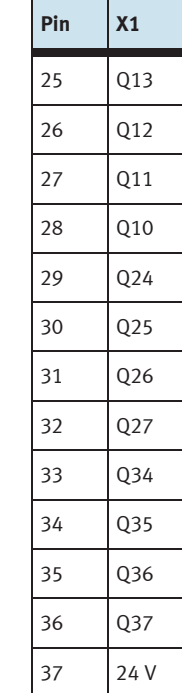

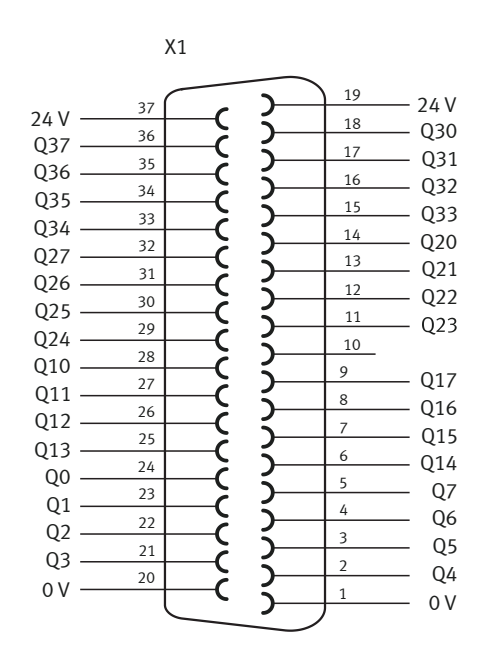

Ocupación de los 37 contactos del conector tipo zócalo (salidas del PLC)

### **14 Módulo de 19" conector del sistema SysLink**

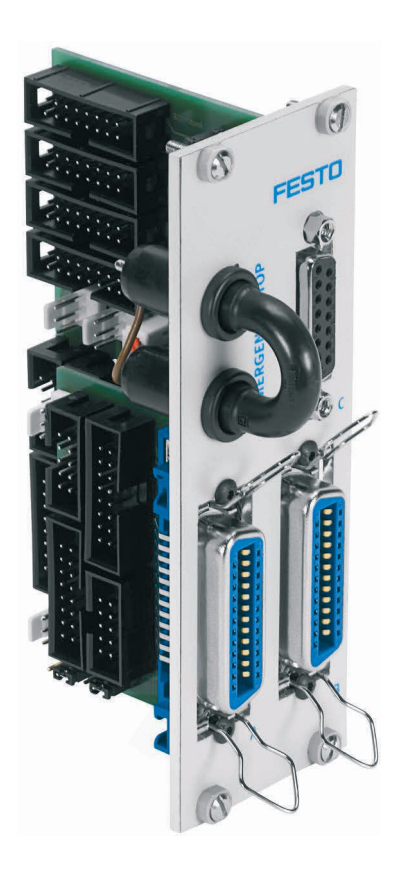

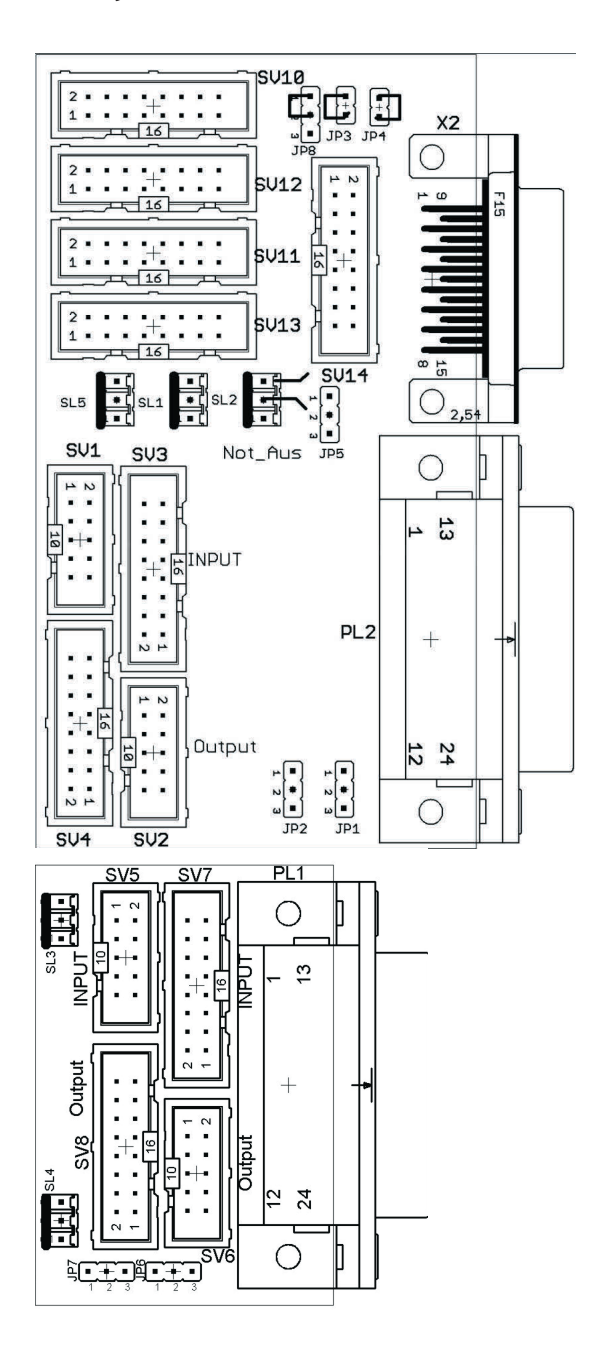

 SV1, SV2, SV5, SV6: Entradas/salidas de 10 contactos SV3, SV4, SV7, SV8: Entradas/salidas de 16 contactos SV10: E/S analógicas (S7, 40 cont. en la parte superior) SV11: E/S analógicas (S7, 40 cont. en la parte inferior) SV12: E/S analógicas (S7, 20 cont. en la parte superior) SV13: E/S analógicas (S7, 20 cont. en la parte inferior) SV14: E/S analógicas

 JP2: Salidas digitales byte 1: alimentación de 24 V o de 24 V NA JP5: Salidas analógicas: alimentación de 24 V o de 24 V NA JP7: Salidas digitales byte 0: alimentación de 24 V o de 24 V NA

 JP8: Conexión del PARADA DE EMERGENCIA a bit 1.5 SL1, SL2: Conexiones de alimentación de 24 V DC

X2: Entradas/salidas analógicas

PL1, PL2: Entradas/salidas digitales

#### **14.1 Construcción y funcionamiento**

El módulo de 19" SysLink amplía las funciones del sistema PLC EduTrainer®

Con dos conectores Centronics A y B es posible conectar 8 entradas/salidas digitales de 24 V al modelo elegido por el usuario (por ejemplo, MPS), utilizando los cables correspondientes. Un conector puente permite desconectar las salidas en caso de una PARADA DE EMERGENCIA.

Los conectores tipo clavija A y B vienen configurados de fábrica de la siguiente manera:

- A: Estación (24 V a través de puente de PARADA DE EMERGENCIA)
- B: Utilización (24 V constantes)

Con los jumper JP2 y JP7 es posible modificar esta configuración.

Con el conector tipo zócalo C es posible conectar 4 entradas analógicas y 2 salidas analógicas.

#### **14.2 Puesta en funcionamiento**

- 1. Conecte las entradas/salidas digitales al PLC utilizando un cable plano
	- SV3/SV4 y SV7/SV8: Siemens S7 (16 contactos)
	- SV1/SV2 y SV5/SV6: otros tipos (10 contactos).
- 2. Si los módulos se conectan en paralelo, es posible unirlos mediante el conector libre en la columna (SV1 hasta SV8) utilizando un cable plano.
- 3. Conecte las entradas/salidas analógicas al PLC utilizando un cable plano
	- SV12/SV13: Módulo adicional analógico Siemens S7, con conector de 20 contactos (2 x 16)
	- SV10/SV11: Módulo analógico integrado Siemens S7, con conector de 40 contactos (2 x 16)
	- SV14: otros tipos (16 contactos).
- 4. Si los módulos se conectan en paralelo, es posible unirlos mediante el conector libre SV14 de la columna.
- 5. Conecte la alimentación de tensión de 24 V mediante el conector de 3 contactos de la columna, SL1 o SL2.
- 6. Con los puentes conductores (jumper) JP2, JP5 y JP7 se determina si los módulos de salida del PLC reciben tensión de 24 V directamente o a través de 24 V NA. 24 V NA se desconecta en caso de una PARADA DE EMERGENCIA.
	- Puente entre clavijas 1 y 2: alimentación a través de 24 V NA.
	- Puente entre clavijas 2 y 3: Alimentación de 24 V.
- 7. Con el conector de cortocircuito se puede activar una PARADA DE EMERGENCIA. (Se separa 24 V NA)
- 8. Atornille el módulo de 19" al el bastidor.

#### **Importante**

En todas las variantes preferentes, el jumper JP8 conecta la PARADA DE EMERGENCIA a bit 1.5 (JP8: pin 1 y 2 conectados).

El jumper JP8 es necesario si se conecta una estación MPS al módulo. En el caso de otras utilizaciones del módulo, debe retirarse el jumper JP8 (JP8: pin 2 y 3 conectados).

#### **14.3 Datos técnicos**

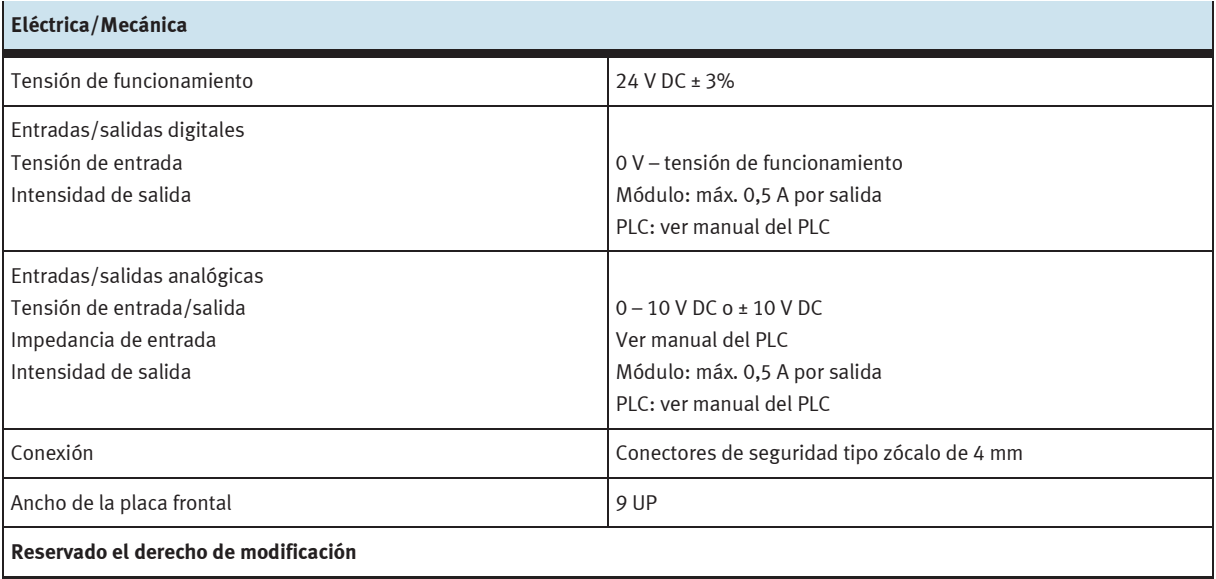

#### **14.4 Tabla de ocupación de contactos**

#### **14.4.1 Entradas/salidas analógicas**

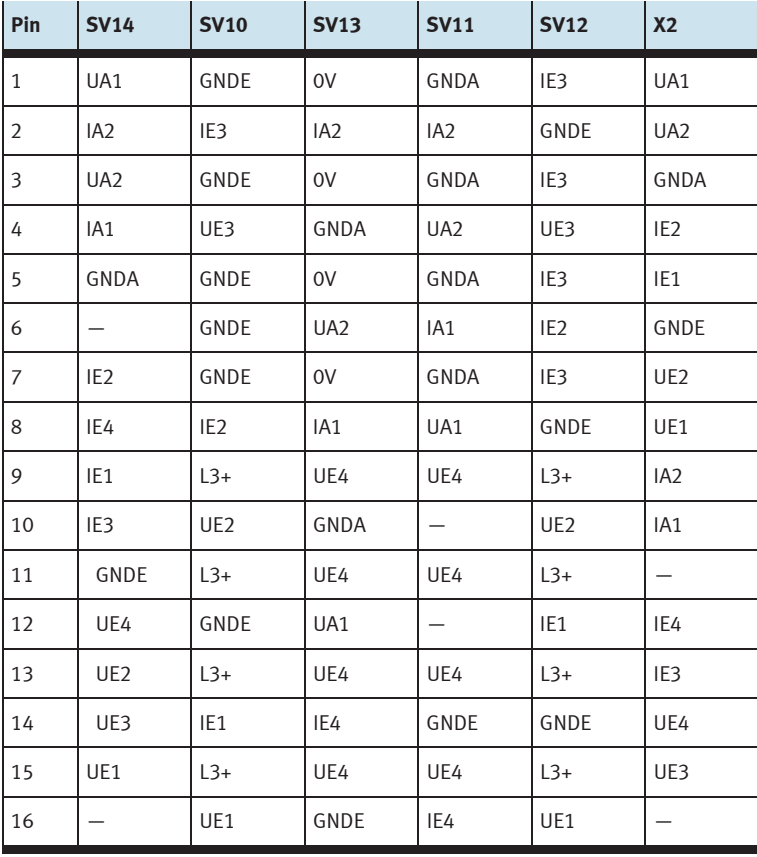

#### **14.4.2 Entradas/salidas digitales**

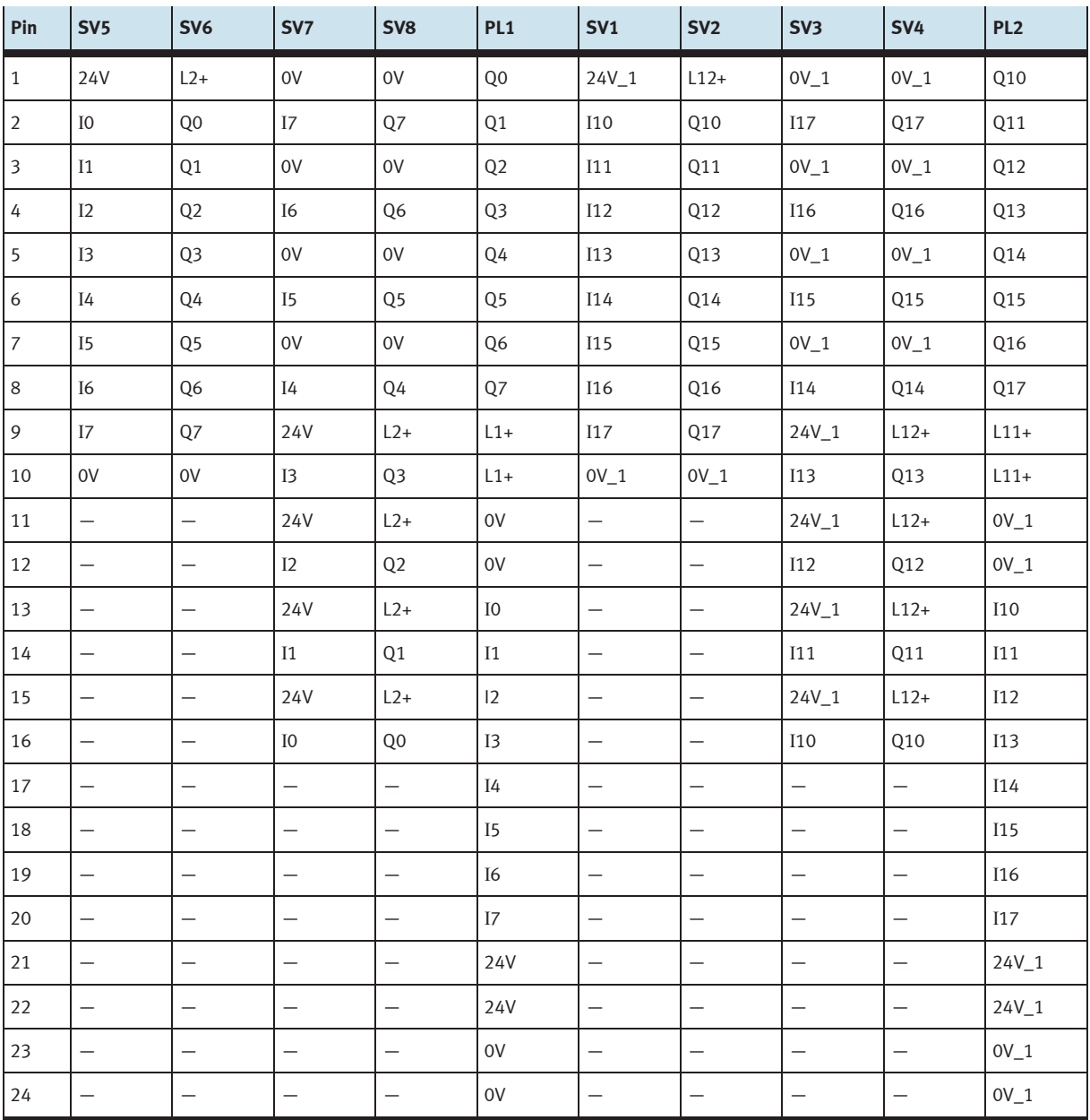

### **15 Módulo AS-Interface de 19"**

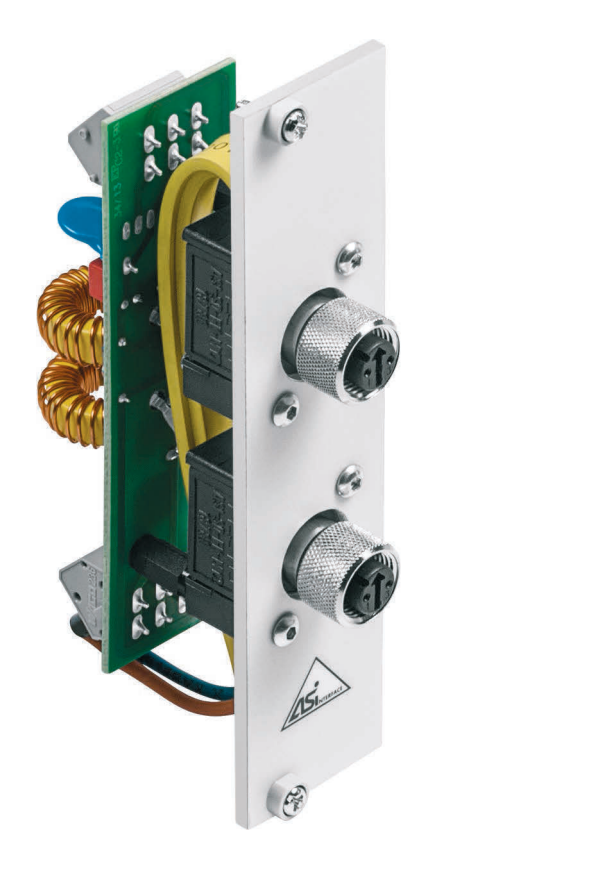

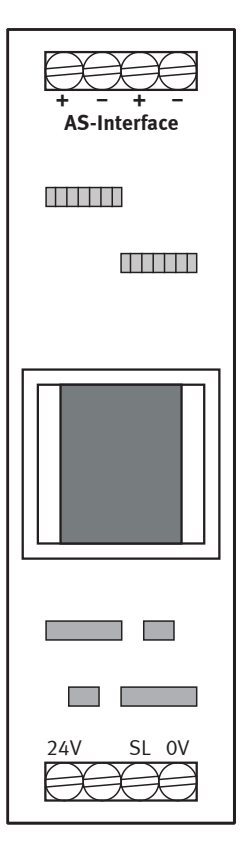

 Bornes roscados para alimentación de24V DC (0 V, 24 V) y cable de seguridad (SL) Bornes roscados para dos ramales ASI: ASI-, ASI+

#### **15.1 Construcción y funcionamiento**

El módulo de 19" AS-Interface amplía las funciones del sistema PLC EduTrainer®. Con el filtro AS-Interface integrado y en combinación con el módulo de control correspondiente AS-Interface, es posible establecer una conexión directa a componentes AS-Interface a través de dos conectores M12 AS-Interface.

El módulo alimenta el módulo de control AS-Interface y guía el cable AS-Interface hacia el exterior a través de dos contactos M12 AS-Interface.

#### **Importante**

El módulo AS-Interface de 19" únicamente deberá utilizarse con fines didácticos.

#### **15.2 Puesta en funcionamiento**

- 1. Conectar los bornes roscados de 0 y 24 V a la fuente de alimentación de tensión de EduTrainer utilizando los cables de color azul y de color rojo, pasándolos a través de las espirales terminales y las fundas finales.
- 2. Conecte el borne roscado del cable de seguridad de color verde/amarillo (con espiral y fundas) a la conexión correspondiente que se encuentra en el cuerpo del EduTrainer.
- 3. Conecte los bornes ASI+ y ASI- libres a las conexiones ASI+ y ASI- del módulo AS-Interface utilizando el cable AS-Interface amarillo (casquillos terminales).
- 4. Atornille el módulo de 19" al el bastidor.

#### **15.3 Datos técnicos**

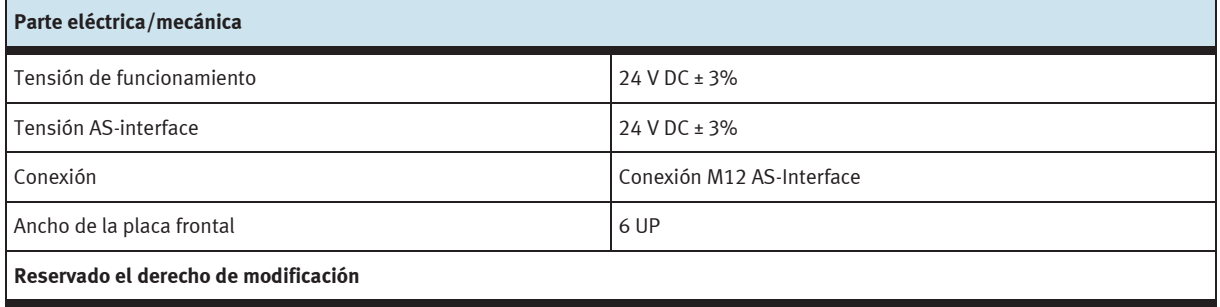

#### **15.4 Tabla de ocupación de contactos**

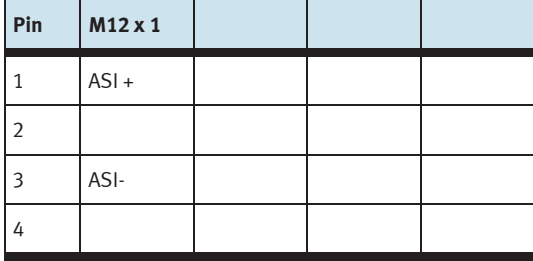

### **16 Módulo de 19" 24 V/0 V**

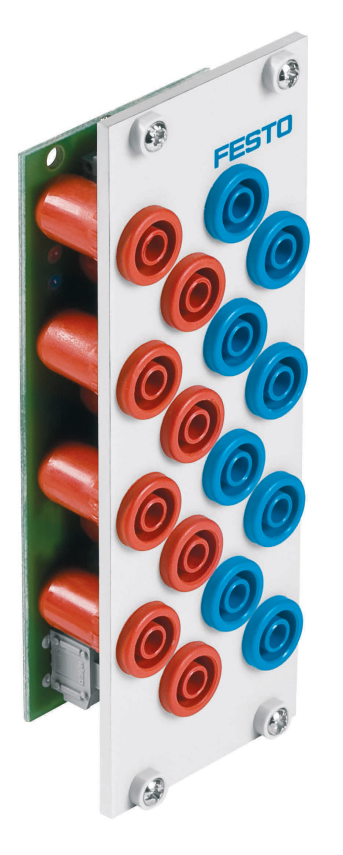

#### **16.1 Construcción y funcionamiento**

El módulo de 19" 24 V/0 V amplía las funciones del sistema PLC EduTrainer®. El módulo tiene 8 salidas de 24 V con conectores de seguridad tipo zócalo de 4 mm y 8 salidas de 0 V con conectores de seguridad tipo zócalo de 4 mm.

#### **16.2 Puesta en funcionamiento**

- 1. Conecte la alimentación de tensión de 24 V utilizando un borne de 1 contacto.
- 2. Conecte la alimentación de tensión de 0 V utilizando un borne de 1 contacto.
- 3. Atornille el módulo de 19" al bastidor.

#### **16.3 Datos técnicos**

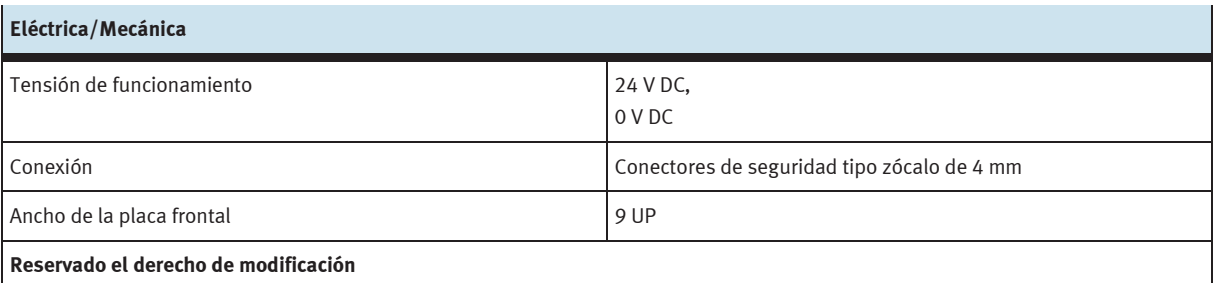

## **17 Módulo de 19" 24 V**

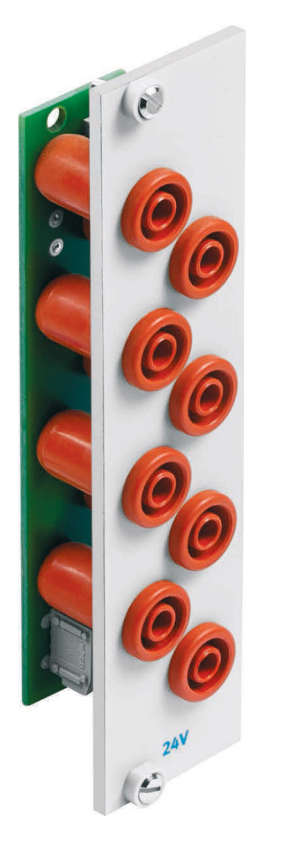

#### **17.1 Construcción y funcionamiento**

El módulo de 19" 24 V amplía las funciones del sistema PLC EduTrainer®. El módulo tiene 8 salidas de 24 V con conectores de seguridad tipo zócalo de 4 mm.

#### **17.2 Puesta en funcionamiento**

- 1. Conecte la alimentación de tensión de 24 V utilizando un borne de 1 contacto.
- 2. Atornille el módulo de 19" al bastidor.

#### **17.3 Datos técnicos**

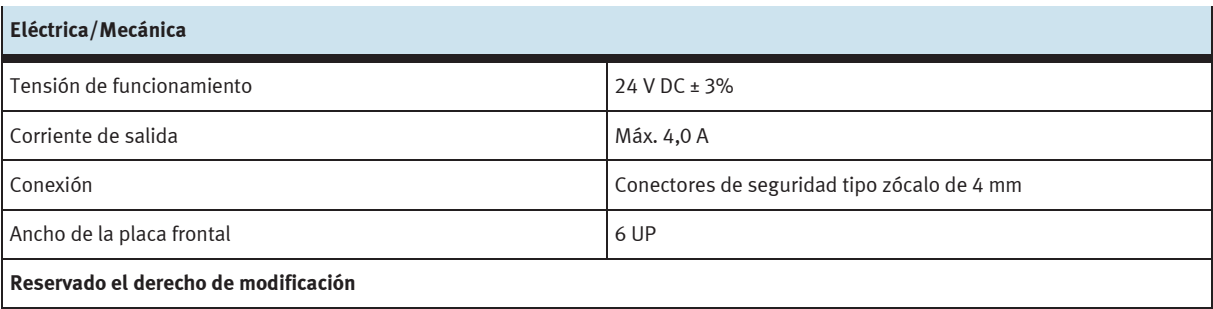

### **18 Módulo de 19" de 0 V**

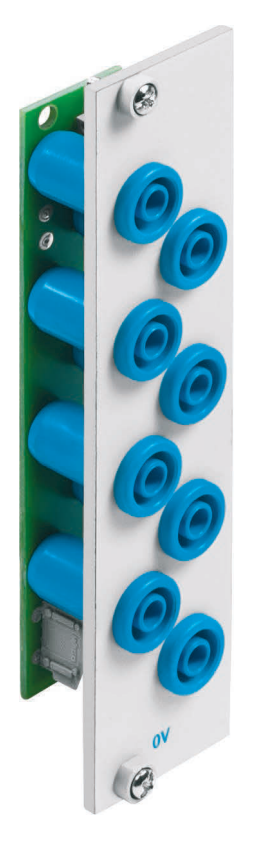

#### **18.1 Construcción y funcionamiento**

El módulo de 19" de 0 V amplía las funciones del sistema PLC EduTrainer®. Tiene ocho salidas de 0 V en conectores de seguridad de 4 mm.

#### **18.2 Poner en funcionamiento**

- 1. Conecte la alimentación de tensión de 0 V utilizando un borne de 1 contacto.
- 2. Atornille el módulo de 19" al bastidor.

### **18.3 Especificaciones técnicas**

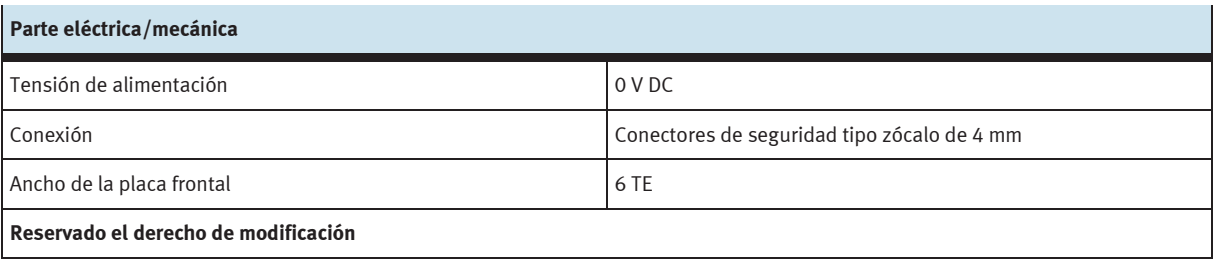

### **19 Placas vacías de 19"**

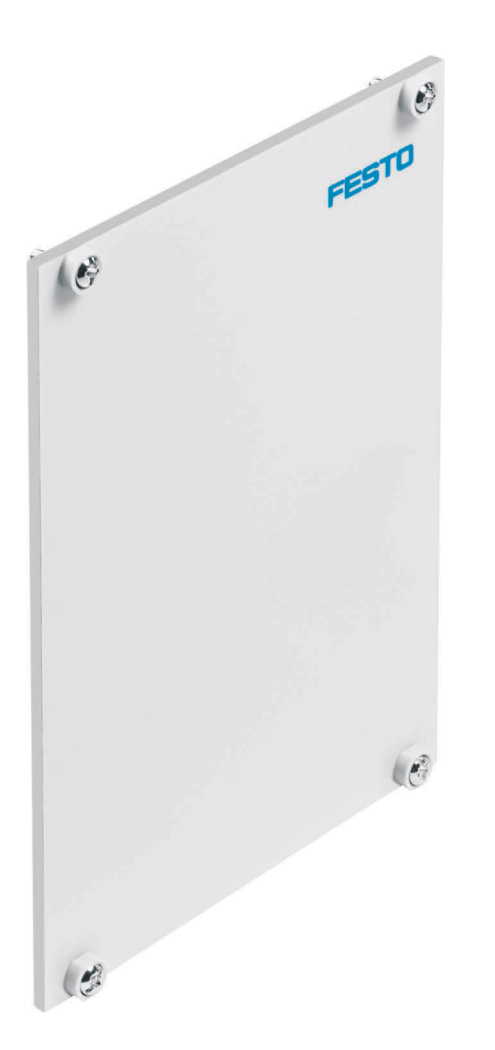

Las placas vacías de 19" se utilizan para tapar espacios no utilizados. Las placas se ofrecen con anchos de 3 UP, 6 UP, 9 UP, 12 UP, 18 UP y 42 UP.

### **20 Cuidados y mantenimiento**

#### **20.1 Limpieza**

Si es necesario, limpie el cuerpo con un trapo limpio y suave.

#### **20.2 Cambio de fusibles**

- 1. Abra la tapa de los fusibles en la parte posterior del cuerpo.
- 2. Sustituya el fusible de vidrio por el fusible de repuesto (3,15 A/250 V).

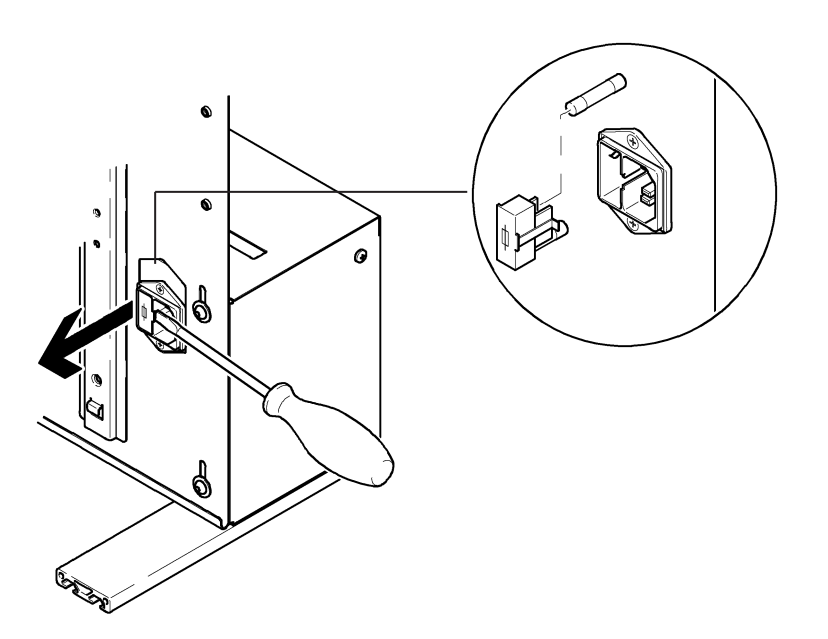

### **21 Eliminación**

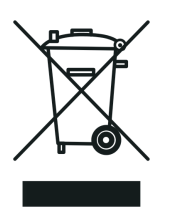

Los aparatos electrónicos son reciclables y no son residuos domésticos. Debe llevarlo a un punto de recogida municipal.

**Festo Didactic SE** Rechbergstraße 3 73770 Denkendorf Alemania

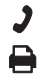

+49 711 34754-88500 did@festo.com

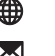

**→** +49 711 3467-0 ● www.festo-didactic.com